# **Implementace (Information Technology Infrastructure Library) ITIL v malém měřítku**

František Podrazil

Bakalářská práce 2015

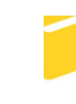

Univerzita Tomáše Bati ve Zlíně Fakulta aplikované informatiky

Univerzita Tomáše Bati ve Zlíně Fakulta aplikované informatiky akademický rok: 2014/2015

# ZADÁNÍ BAKALÁŘSKÉ PRÁCE (PROJEKTU, UMĚLECKÉHO DÍLA, UMĚLECKÉHO VÝKONU)

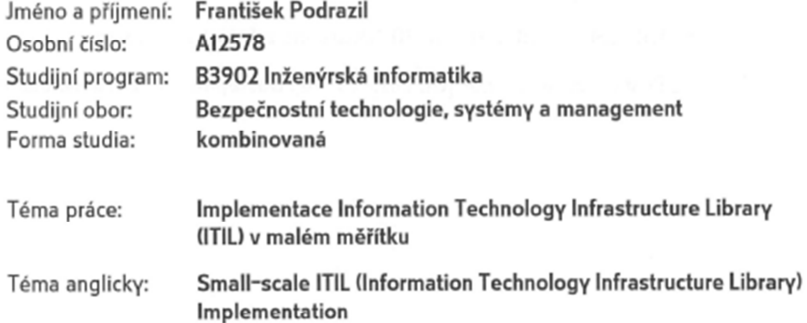

Zásady pro vypracování:

- 1. Zpracujte literární rešerši na dané téma.
- 2. Vysvětlete pojem "Best Practices".
- 3. Analyzujte aktuální stav řízení IT služeb pro malá IT oddělení (cca do10 zaměstnanců).

4. Zpracujte obecné zásady pro implementaci ITIL.

5. Popište proces implementace ITIL ve firmě Daikin Industries.

Rozsah bakalářské práce:

Rozsah příloh:

#### Forma zpracování bakalářské práce: tištěná/elektronická

Seznam odborné literatury:

- 1. ITIL 2011. 1. vyd. Brno: Computer Press, 2012, 216 s. ISBN 978-80-251-3732-1.
- 2. ITIL V3 small-scale implementation. 1st pub. London: TSO, 2009, iv, 138 s. ISBN 978-011-3310-784.
- 3. LUKÁČ, L'ubomír. IT management: jak na úspěšnou kariéru. 1st pub. Brno: Computer Press, 2011, 208 s. ISBN 978-80-251-3378-1.
- 4. Odborný seminář k problematice ITIL. OMNICOM Praha spol. s r.o., 2006.
- 5. ITIL FOUNDATION: Přípravný kurz na základní certifikaci ITIL. Praha: Telefónica Czech Republic a.s, 2012.
- 6. ITIL [online]. [cit. 2015-01-30]. Dostupné z: http://www.itil.cz/.
- 7. Best Practice [online]. [cit. 2015-01-30]. Dostupné z: http://www.bestpractice.cz

Vedoucí bakalářské práce:

Ing. Lukáš Králík Ústav bezpečnostního inženýrství 6. února 2015 Datum zadání bakalářské práce: 3. června 2015 Termín odevzdání bakalářské práce:

Ve Zlíně dne 6. února 2015

doc. Mgr. Milan Adámek, Ph.D. děkan

L.S.

Ing. Jan Valouch, Ph.D. ředitel ústavu

#### Prohlašuji, že

- beru na vědomí, že odevzdáním diplomové/bakalářské práce souhlasím se zveřejněním své práce podle zákona č. 111/1998 Sb. o vysokých školách a o změně a doplnění dalších zákonů (zákon o vysokých školách), ve znění pozdějších právních předpisů, bez ohledu na výsledek obhajoby;
- beru na vědomí, že diplomová/bakalářská práce bude uložena v elektronické podobě v univerzitním informačním systému dostupná k prezenčnímu nahlédnutí, že jeden výtisk diplomové/bakalářské práce bude uložen v příruční knihovně Fakulty aplikované informatiky Univerzity Tomáše Bati ve Zlíně a jeden výtisk bude uložen u vedoucího práce;
- byl/a jsem seznámen/a s tím, že na moji diplomovou/bakalářskou práci se plně  $\bullet$ vztahuje zákon č. 121/2000 Sb. o právu autorském, o právech souvisejících s právem autorským a o změně některých zákonů (autorský zákon) ve znění pozdějších právních předpisů, zejm. § 35 odst. 3;
- beru na vědomí, že podle § 60 odst. 1 autorského zákona má UTB ve Zlíně právo na uzavření licenční smlouvy o užití školního díla v rozsahu § 12 odst. 4 autorského zákona;
- beru na vědomí, že podle § 60 odst. 2 a 3 autorského zákona mohu užít své dílo diplomovou/bakalářskou práci nebo poskytnout licenci k jejímu využití jen připouští-li tak licenční smlouva uzavřená mezi mnou a Univerzitou Tomáše Bati ve Zlíně s tím, že vyrovnání případného přiměřeného příspěvku na úhradu nákladů, které byly Univerzitou Tomáše Bati ve Zlíně na vytvoření díla vynaloženy (až do jejich skutečné výše) bude rovněž předmětem této licenční smlouvy;
- beru na vědomí, že pokud bylo k vypracování diplomové/bakalářské práce využito softwaru poskytnutého Univerzitou Tomáše Bati ve Zlíně nebo jinými subjekty pouze ke studijním a výzkumným účelům (tedy pouze k nekomerčnímu využití), nelze výsledky diplomové/bakalářské práce využít ke komerčním účelům:
- beru na vědomí, že pokud je výstupem diplomové/bakalářské práce jakýkoliv softwarový produkt, považují se za součást práce rovněž i zdrojové kódy, popř. soubory, ze kterých se projekt skládá. Neodevzdání této součásti může být důvodem k neobhájení práce.

#### Prohlašuji,

- že jsem na diplomové/bakalářské práci pracoval samostatně a použitou literaturu jsem citoval. V případě publikace výsledků budu uveden jako spoluautor.
- že odevzdaná verze diplomové práce a verze elektronická nahraná do IS/STAG jsou totožné.

Ve Zlíně 2.6. 2015

 $I_2$   $R$ podpis diplomanta

## **ABSTRAKT**

Tato práce představuje knihovnu ITIL 2011 a její jednotlivé části. Podrobněji se zaměřuje na pojem "Best Practices". Popisuje možnosti využití této metodiky pro podniky s malým IT oddělením a možnosti implementace součástí ITIL a standardizace procesů v těchto podnicích. Cílem je zpracování obecných zásad implementace a upozornění na nejčastější chyby. Praktická část analyzuje aktuální stav řízení IT v konkrétním podniku s malým IT a popisuje vlastní implementaci částí ITIL v tomto podniku.

Klíčová slova: ITIL, ITSM, Implementace, standardizace, řízení IT.

## **ABSTRACT**

This bachelor thesis presents ITIL 2011 library, its individual parts and also focuses on the concept of "Best Practices". This thesis describes the possibility of utilization ITIL framework for companies with small IT department and opportunities of standardization of processes. Objective is processing of general principles for implementation and revelation of the most common mistakes during implementation. Practical part analyses current state of IT management in specific company with small IT department and describes own implementation process in this company.

Keywords: ITIL, ITSM, Implementation, Standardization, IT Management.

Tímto bych chtěl poděkovat panu Ing. Lukáši Králíkovi za poskytnutí cenných rad a informací při vedení této bakalářské práce. Poděkování patří též všem mým kolegům z firmy Daikin.

Prohlašuji, že odevzdaná verze bakalářské práce a verze elektronická nahraná do IS/STAG jsou totožné.

# **OBSAH**

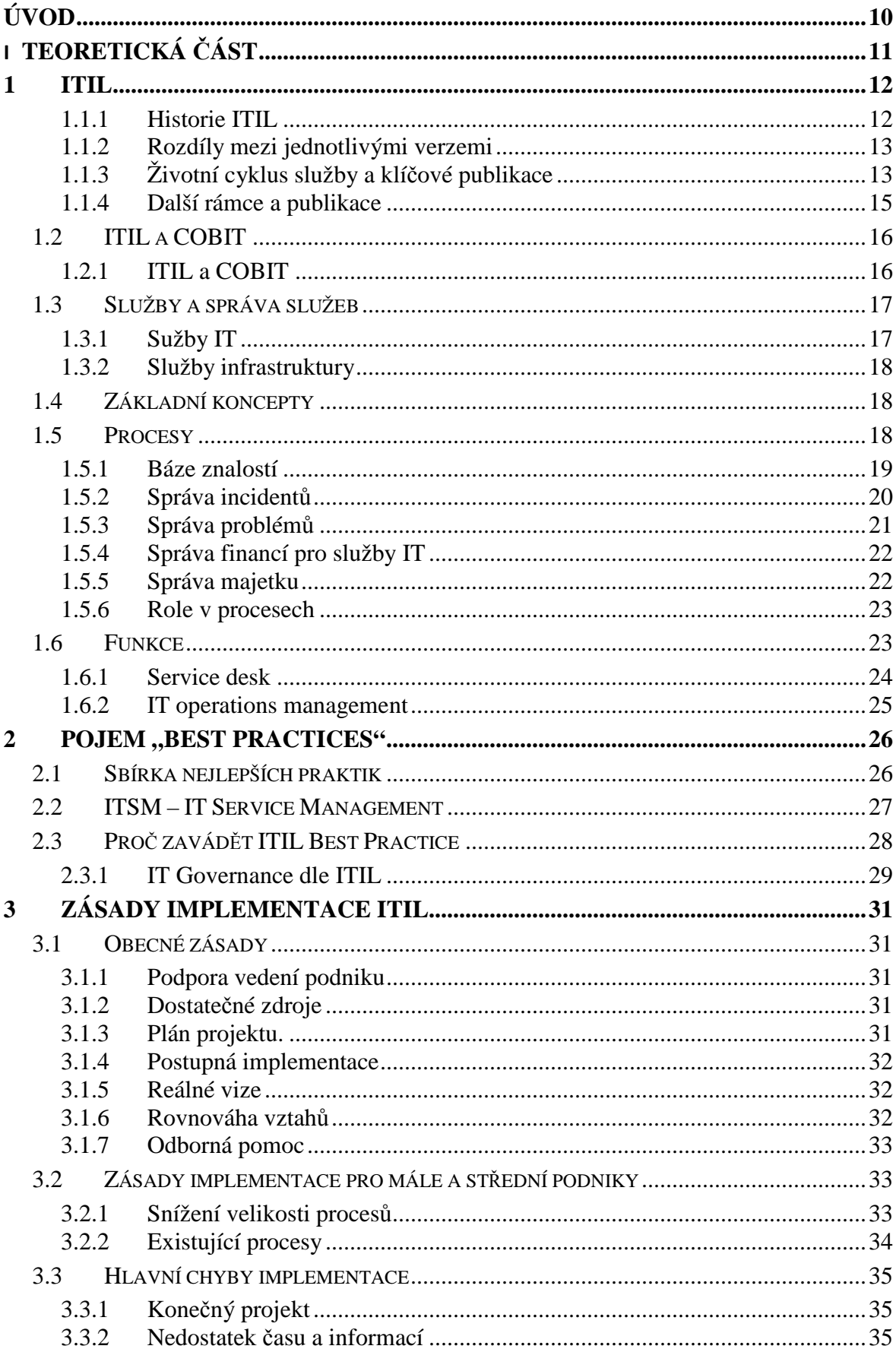

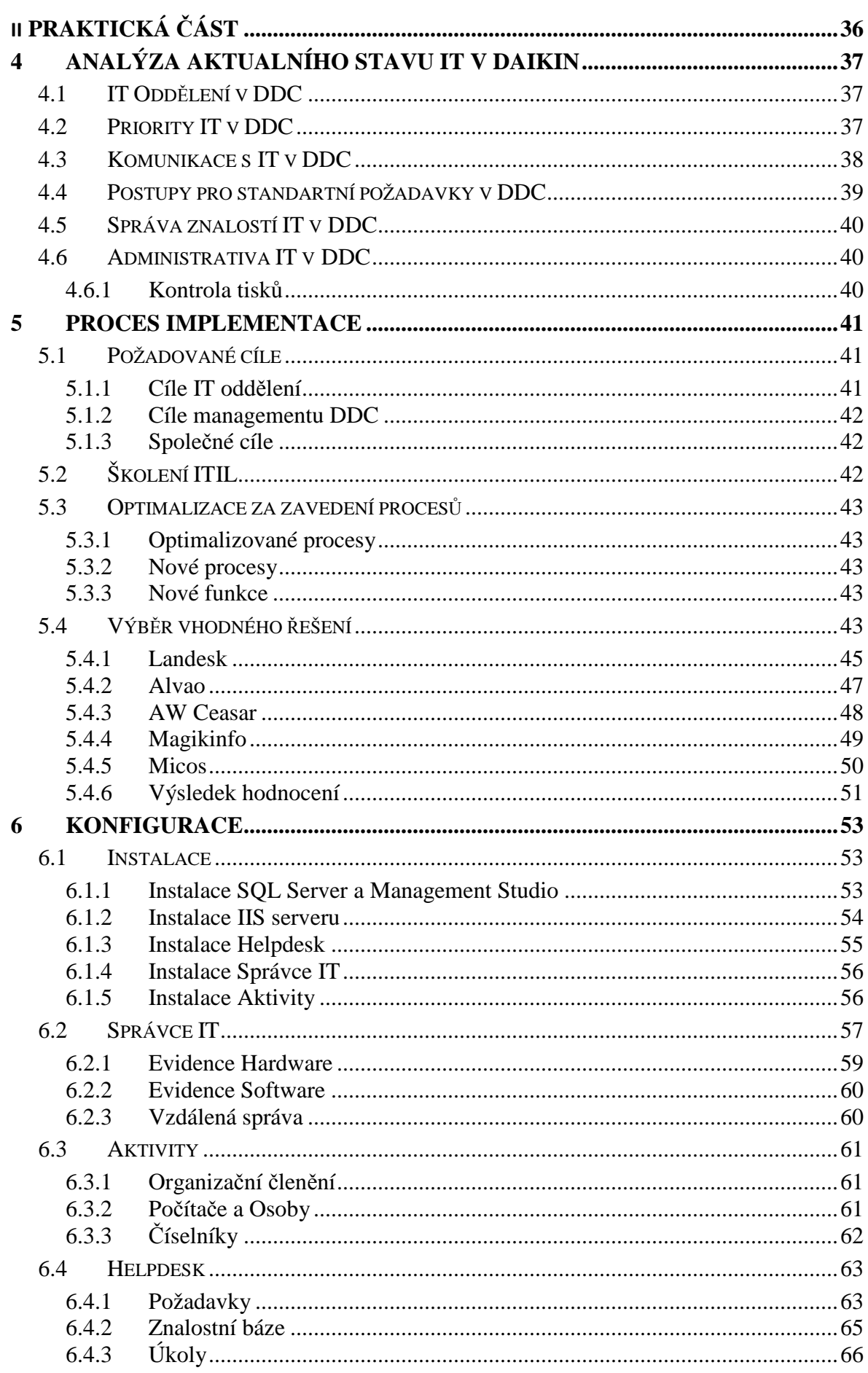

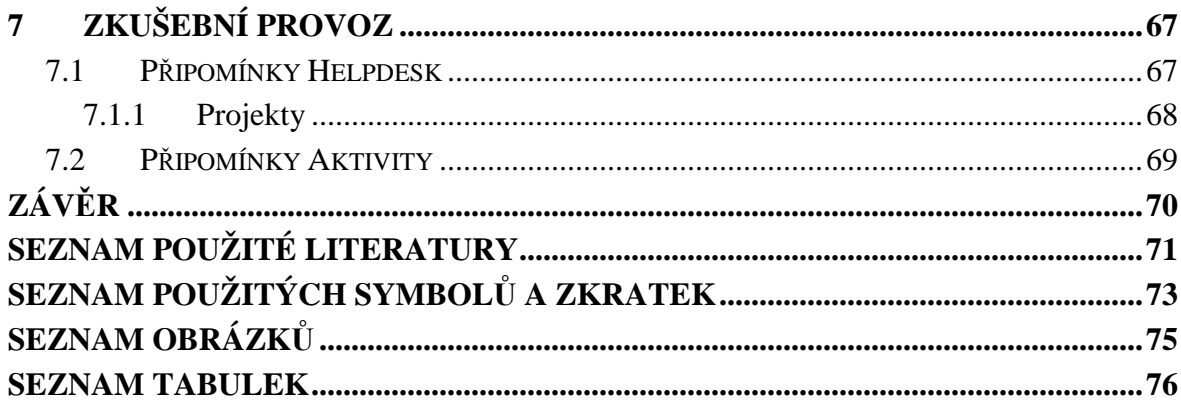

# ÚVOD

V podnicích s malým IT oddělením je řízení a správa IT z velké části otázkou aktuálních potřeb než dlouhodobého plánování. Implementace nových technologii a postupů je mnohdy chápána jako něco obtěžujícího nebo nadbytečného. Právě díky nedostatku znalostí a plánování se může implementace ITIL ve firmě s malým IT oddělením zdát zbytečná. Spousta lidí je k tomuto spojení spíše skeptická. ITIL představuje soubor zkušeností a rad převážně ze státních a velkých firem. Díky tomu se jeho využití pro firmu s malým IT oddělením může zdát nevhodné. ITIL je ovšem jen soubor nejlepších doporučení, který by neměl být brán jako soubor nařízení. Je určen k další modifikaci a upravení pro konkrétní potřeby firmy bez ohledu na její velikost.

V teoretické části se tato práce zabývá víše zmíněným problémem a zaměřuje se na oblast řízení podnikového IT. Je zde představena knihovna ITIL a procesní řízení podniku založené na sledování výkonosti jednotlivých procesů. Právě z tohoto procesního řízení tato metodika vychází. Představuje jednotlivé fáze životního cyklu od plánování, návrhu, přechodu a provozu po neustálé zlepšování. Dále se pak zaměřuje na jednotlivé procesy těchto fází, které můžou být v podnicích s malým a středním IT využity a úspěšně implementovány. Na základě zpracované literární rešerše jsou také vypracovány jak obecné zásady a doporučení, tak i zásady a doporučení pro malé a střední IT, které můžou přispět k úspěšné implementaci ITIL.

# I. TEORETICKÁ ČÁST

## **1 ITIL**

Knihovna ITIL<sup>1</sup> je sbírka knih představujících rozsáhlý a všeobecně dostupný návod pro správu služeb IT. Ze zkušeností a doporučení se postupně staly nejlepší praktiky. Jako rámec poskytují dostatečnou flexibilitu pro přizpůsobení se vlastním požadavkům a potřebám konkrétní organizace. ITIL je dostupný rámec, obsahující celou řadu procesů podporujících chod služeb IT. [1]

Existuje mnoho návrhů procesně orientovaných modelů, kterými se lze řídit při organizaci a správě služeb IT. Nejvýznamnějším a nejrozšířenějším rámcem pro správu a optimalizaci v ITSM (IT Service Management) je ITIL. Některé další alternativy jej doplňují. [1]

Jedním ze základních pravidel pro práci s ITIL je adopt and adapt<sup>2</sup>. Nedá se podle něj auditovat, byť existují různé self-assessment<sup>3</sup> dotazníky pro posouzení míry shody s "Best Practices". [5]

#### **1.1.1 Historie ITIL**

Již na počátku 80. let se snažila státní správa Velké Británie přijít na způsob, jak ve státním sektoru snížit náklady na IT. Agentura CCTA (Central Computer and Telecommunications Agency) pokračovala v řešení tohoto úkolu. V tomto případě byly tehdejší procesy optimalizovány dle nejlepších praktik. [1]

- 1986 CCTA zahajuje práce na první verzi knihovny.
- 1989 vychází poslední ze 46 svazků první verze knihovny.
- 1999 CCTA zahajuje práce na realizaci druhé verze knihovny.
- 2000 CCTA zaniká a rozvoj ITIL přebírá OGC.
- 1999 až 2005 postupně vychází všech 10 svazků ITIL V2.
- 2005 OGC oficiálně zahajuje projekt "ITIL Refresh", jehož cílem je vývoj třetí verze ITIL.
- 2007 vychází 5 ústředních knih ITIL V3.

 $\overline{a}$ 

<sup>&</sup>lt;sup>1</sup> ITIL – v některé literatuře je možno najít jako akronym pro IT Infrastructure Library, ovšem od zavedení aktuální verze této knihovny se jedná o originální název pro procesně orientovaný rámec v oblasti poskytování a řízení IT služeb.

 $\bar{2}$ Adopt and Adapt – příjmy a přizpůsob.

<sup>3</sup> Self-assessment – sebe hodnotící.

- 2008 až 2010 vycházejí doplňkové publikace ITIL V3.
- 2011 vychází aktualizovaná verze základních publikací ITIL , tzv. "ITIL 2011 Edition". [1]

## **1.1.2 Rozdíly mezi jednotlivými verzemi**

## **ITIL V1**

- 46 diskrétních oblastí, každá v samostatné publikaci.
- Nebyly vzájemně propojené.

## **ITIL V2**

- 10 knih, 10 procesů + Service desk.
- Nevýhodou bylo, přílišné soustředění se na správu procesů a ne na řízení služeb.

## **ITIL V3**

- 5 ústředních knih a téměř dvě desítky doplňujících knih.
- Obrovský rozsah, mnoho nově popsaných koncepcí a prvků "Best Practices". [1]

## **1.1.3 Životní cyklus služby a klíčové publikace**

Životní cyklus na Obrázku 1 popisuje službu IT od jejího vzniku a prvních strategií přes provoz a neustále zlepšování až do jejího konce. Jednotlivé stupně životního cyklu využívají procesů a funkcí tak, aby se staly konzistentní, měřitelné opakovaným způsobem. U poskytovatele služby se v rámci strategie služeb objevují nové služby a tím se cyklus startuje znovu od začátku. [11]

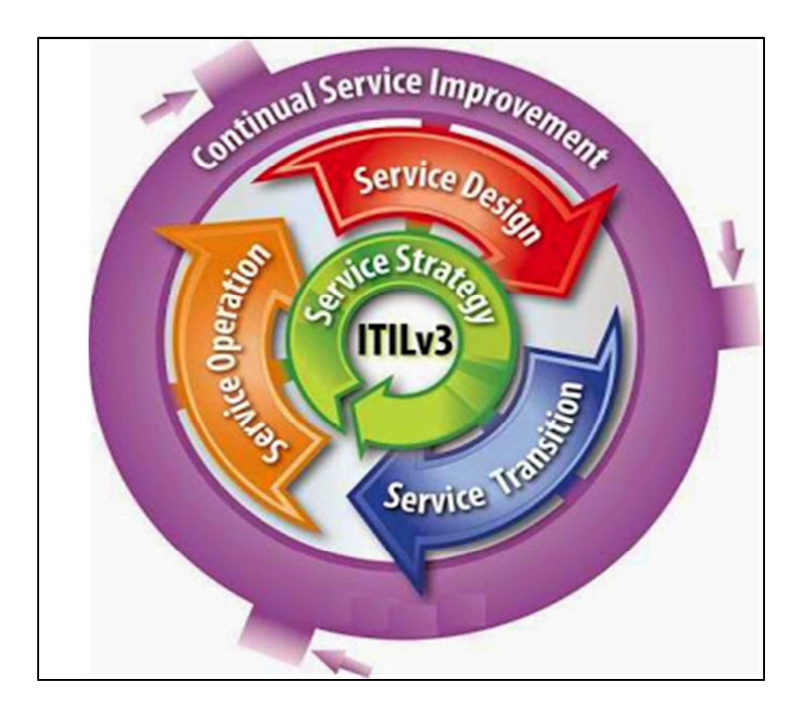

Obr. 1 Životní cyklus IT služby [10]

Základní publikace ITIL tvoří pět knih. Každá obsahuje jednu fázi životního cyklu služby a specifikuje její principy, procesy, funkce a další související témata. Service Strategy (strategie služeb) reprezentuje základní směrování a cíle. Service Design (návrh služby), Service Transition (přechod služby) a Service operation (provoz služeb), reprezentují návrh změny a jejich realizaci, jakož i provoz služeb. Continual Service Improvement (neustále zlepšování služeb) popisuje trvalé a pravidelné učení a zlepšování. [11]

- **Introduction to ITIL Service Management –** je někdy udávána jako šestá publikace. Představuje ITIL a koncepty, životního cyklu služeb.
- **Service Strategy** je možné chápat jako určitý návod, jak je možné navrhovat, vyvíjet a implementovat služby. Obsah tohoto svazku se vztahuje např. k vývoji na domácích a zahraničních trzích, aktivům služby a implementaci strategie pro celý životní cyklus služby.
- **Service Design** obsahuje návody jak pro návrh služeb tak jejich vývoj a také návrhy procesů. Představuje metodiku, pomocí které můžeme přidat požadované cíle do nabídky služeb.
- **Service Transition** se stará o zavádění nových nebo pozměněných služeb do výrobního prostředí.
- **Service Operation** se zabývá činností s ohledem na účinnost a efektivnost dodávky a provozu služeb.
- **Continual Service Improvement** návod pro neustálé zlepšování služeb. [4]

## **1.1.4 Další rámce a publikace**

IT organizace a poskytovatelé služeb IT se musí vypořádat s množstvím externích požadavků, které se týkají problematiky ITIL a tam kde se jejich použití osvědčilo, jsou integrovány. Desetiletí zkušeností, doporučení a modelů jsou tak rozšířeny o osvědčené věci těch tematických oblastí, které jsou na okraji nebo příbuzné se správou služeb IT. [1]

ITILodkazuje na celou řadu předpisů, nejlepších praktik a rámců. K těm patří například:

- ISO/IEC 20000, který je standardem pro veškeré podnikání (nezávislé na oboru, velikosti a organizační formě) poskytující služby IT pro interní nebo externí zákazníky. ISO/IEC 20000 podporuje systém řízení a po organizaci zabývající se IT požaduje, aby prokázala, že má neustále kontrolu nad všemi procesy správy služeb.
- V-model, původně vytvořen pro vojenské potřeby. Po dalším modernizačním vývoji na V-model XT vstoupil do celého veřejného sektoru. V-model XT definuje průběh projektu od jeho začátku až po provoz vzniklých systémů.
- CMMI, je zkratka pro Capability Maturity Model Integration (Integrovaný zralost ní model způsobilosti) a je procesním modelem pro posuzování a zvyšování kvality ("zralosti") procesů vývoje produktů a tím ve finále kvality samotných produktů. Existuje pět různých stupňů zralosti:
	- CCM 1 (počáteční) počáteční stupeň
	- CCM 5 (optimalizovaný) nejvyšší stupeň
- Six Sigma: Six Sigma je metoda správy kvality, Jejím cílem je tvořit, respektive nabízet produkty a služby pokud možno bez chyb. "Filosofie bezchybnosti" by měla být v podniku důsledně dodržována.
- Správa projektů: PRINCE2<sup>®</sup> (Projects IN a Control Environment®) jako metoda pro strukturovanou správu projektů pochází také z kanceláře OGC a nabízí fázový model silně orientovaný na průběh a výsledky. Procesy z PRINCE2® pokrývají průběh projektu od přípravy až po jeho ukončení.
- COBIT Control Objectives for Information and related Technologies (Cíle správy v informačních a souvisejících technologiích), rámec COBIT, vyvinutý ISACA

(Information Systems Audit and Control Association), mezinárodním profesním sdružením auditorů a auditorek v IT, určený pro kontrolu a správu IT. [1]

## **1.2 ITIL a COBIT**

COBIT je v dnešní době již plně kompatibilní s knihovnou ITIL. Všechny základní principy se shodují. Pouze z organizačně-procesního pohledu se mírně rozcházejí. COBIT má v porovnání z ITIL několik výhod a jednu zásadní nevýhodu. [7]

- COBIT je řídící rámec, který konkrétním způsobem umožňuje propojení IT strategie se strategií podniku. Přestože ITIL obsahuje knihu Service Strategy, je aplikace "Best Practice" v ní velmi obtížná. Využití rámce COBIT je tedy vhodnější pro nastavení podnikové IT strategie. Dle COBIT lze také auditovat a ověřit dodržování nastavených strategií.
- COBIT obsahuje všechny aspekty řízení podnikového IT, kdežto v ITIL scházejí určité části. Například kontrola projektů, řízení lidských zdrojů a oblast vývoje v IT. Pokud má CIO pokrývat organizačně a manažersky všechny oblasti, které mu z titulu jeho funkce a odpovědnosti náleží, nemůže s ITIL vystačit a musí sáhnout po rámci COBIT. Díky němu se může rychle zorientovat a vyhodnotit aspekty IT managementu, které nemá plně pod kontrolou.
- Hlavní nevýhodou COBIT je především to, že je určen ke strategickému řízení IT prostředí a k provedení jeho auditu. Tedy k včasnému odhalení problémů při řízení. COBIT však již neříká téměř nic o tom, jak implementovat procesy, aktivity, funkce a jednotlivé role pro zajištění principů řízení, které jsou v COBIT popsány z pohledu auditora. V rámci COBIT nejsou ani základní definice všech oblastí. Jen v části jejich pojmenování a podrobnějšího popisu co je tím myšleno. Použití implementace systému řízení služeb IT pouze podle COBIT je velmi komplikované a náročné. V některých případech i nemožné. [7]

#### **1.2.1 ITIL a COBIT**

Vzhledem k zaměření se tyto dva rámce vzájemně doplňují a tvoří tak komplexní celek pro správu a řízení celopodnikového IT. Je tedy vhodné využívat oba rámce společně k maximalizaci efektivity řízení IT.

- COBIT je vhodný pro provedení auditu a specifikace řízení IT částí, které nejsou plně pod kontrolou. Kombinace propojení IT strategie se strategií podniku.
- ITIL slouží dopracování detailního designu a implementaci procesů a taktického řízení jednotlivých služeb IT. Propojení s IT strategií vypracovanou podle rámce COBIT.[7]

### **1.3 Služby a správa služeb**

Správa služeb je definována jako systém specifických organizačních schopností, které zákazníkovi přináší přidanou hodnotu ve formě služeb. Zdroje jsou pomocí nasazených funkcí a procesů transformovány na kvalitní služby. Výhody jsou tak převedeny jak směrem k vlastnímu podnikání tak i na zákazníka. Základním bodem klíčových publikací ITIL je myšlenka životního cyklu a zaměřuje pozornost na spojení obchodních cílů zákazníka a služeb IT. Neustálým zdůrazňováním, že IT musí napomáhat tvorbě hodnot. Na správu služeb IT (ITSM – IT Service Management) je potřeba nahlížet jako na službu, která odpovídá obchodním požadavkům. [1]

#### **1.3.1 Sužby IT**

Správa služeb IT je tvořena kombinací personálu, procesů a technologií. Služba IT používaná zákazníky přímo podporuje podnikové procesy zákazníků. Nastavené úrovně služeb musí být popsány ve smlouvě o úrovni služeb. Další služby nazývané podpůrné služby IT, nejsou zákazníky přímo využívány, ale jsou nezbytné pro poskytovatele služeb, aby byl schopen dodávat služby, které zákazník přímo využívá. [1]

Službou IT je označována taková funkcionalita poskytovaná informačními a komunikačními technologiemi, která umožnuje či podporuje chod nějakého obchodněprovozního procesu. Nejsou definovány s pohledu IT specialistů, ale z pohledu zákazníka. IT služba je to co vnímá zákazník jako službu (mail, účetní systém, internet). [5]

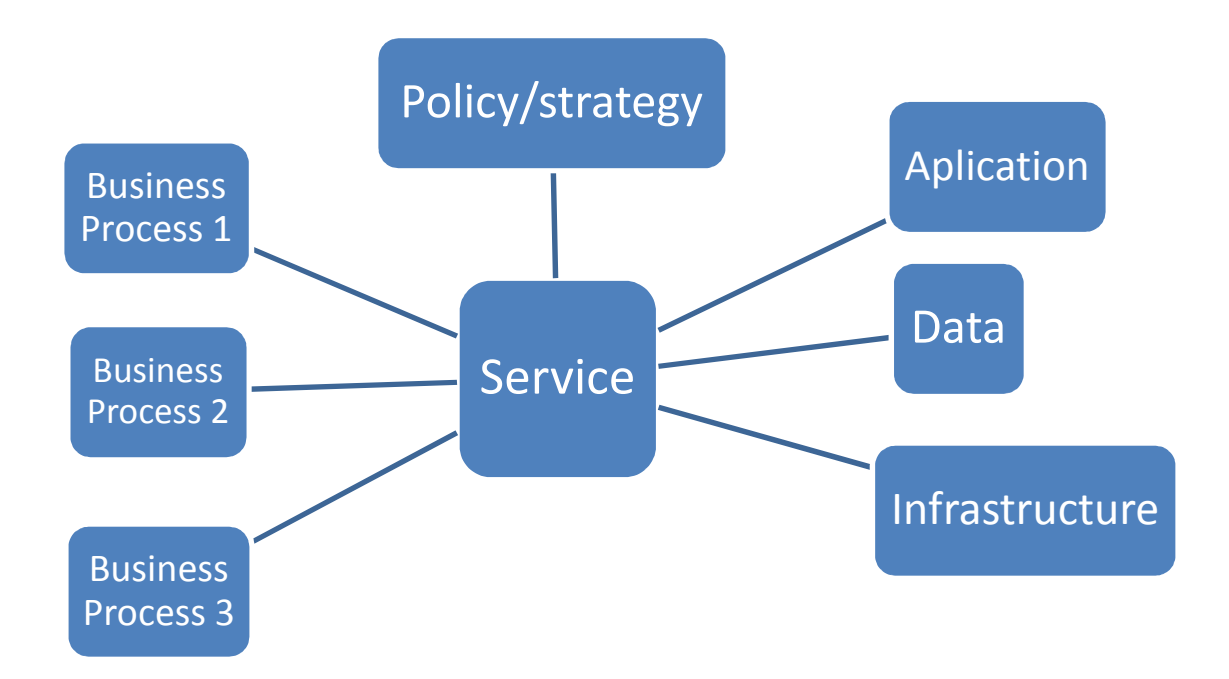

Obr. 2 Využití a podpora služeb

## **1.3.2 Služby infrastruktury**

Jsou to služby, které nejsou přímo využívané v obchodně-provozních procesech. Tyto služby jsou mezi IT službami a ICT Infrastrukturu. Pro běžného uživatele zůstávají skryty, ale jsou nezbytné pro chod IT služeb. Příkladem může být podpora a provoz poštovního serveru nebo podpora a provoz windows serveru. Vztah IT služeb a služeb infrastruktury není téměř nikdy typu 1:1 a jen málo kdy typu 1:N, ale většinou M:N. [5]

## **1.4 Základní koncepty**

ITIL je rámec, který musí být pro každou firmu přizpůsoben a realizován podle požadavků skutečných podmínek. I řešení postavená na ITIL odrážejí vždy jen jednu konkrétní realizaci nebo jednu možnou podpůrnou službu. Příčina spočívá ve struktuře knihovny, která nabízí každému poskytovateli služeb IT základní orientaci pro jeho organizaci IT. Nezávisle na oboru činnosti či velikosti organizace. Každý pokus převést ITILz teorie do praxe bez přizpůsobení se je předurčen k neúspěchu. [1]

## **1.5 Procesy**

Proces lze chápat jako koordinovanou množinu činností, které probíhají za účelem dosažení určitého cíle opakovatelným a měřitelným způsobem.

Sestává se z množství prostředků a činností. K prostředkům může patřit personál, finanční zdroje, zařízení, instalace, techniky a metody. Prostředky činnosti jsou ve vzájemném vztahu. [1]

- Proces vyžaduje vstupy a bývá spuštěn konkrétními vnějšími aktivitami.
- Proces má výstupy, což přestavuje přidanou hodnotu.
- Proces představuje model jednání pro neustále se opakující činnosti. [3]

ITIL popisuje proces jako množství koordinovaných aktivit, které kombinují a implementují zdroje a způsobilosti tak, aby dosáhly výsledku, jako vidíme na obrázku. To může mýt přímý nebo nepřímý zisk pro zákazníka nebo jiné zainteresované strany. [1]

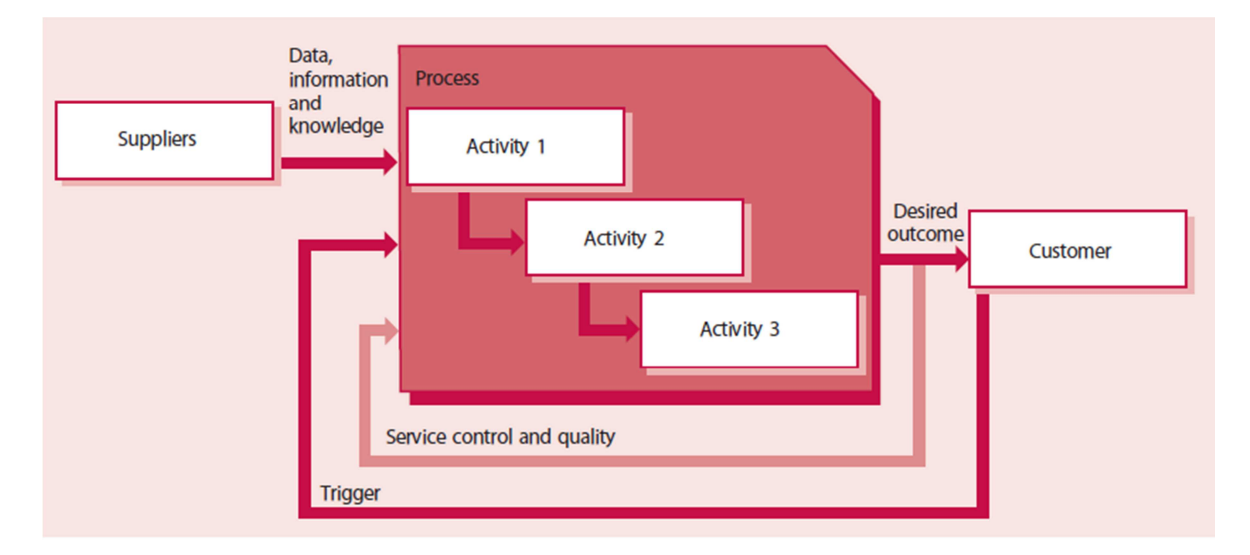

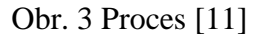

Procesy jsou obsaženy v každé službě a každém podniku. Některé jsou obsaženy částečně a některé nemusí existovat vůbec. Základ ITIL je životní cyklus a každý podnik jakékoli velikosti se musí soustředit na doručování služeb zákazníkovi a k tomu vždy využívá procesy. [2]

Základní prvky poskytování služeb jsou společné pro všechny organizace. Vytvoření seznamu procesu se v každé organizaci promění v užitečný nástroj, který zvýrazní výchozí body a oblasti služeb. [2]

## **1.5.1 Báze znalostí**

Proces zodpovídající za uchovávání, sdílení a analýzu informací, myšlenek, znalostí v rámci organizace. Má zajistit informované rozhodování a zvýšit efektivitu při řešení opakovaných problémů. [7]

Báze znalostí je velkým přínosem nejen v IT, ale i v dalších částech podniku. Její využití při známých chybách nebo dočasných řešeních je možné využít ve všech odděleních. Představuje také nezanedbatelnou pomoc při plánovaných změnách nebo při procesu neustálého zlepšování. Data jsou analyzována a stávají se informacemi. Díky své dostupnosti se z nich stávají znalosti, které můžou pomoci k poznání. Nevyužitá data se převádí do hodnotných aktiv [16, 5]

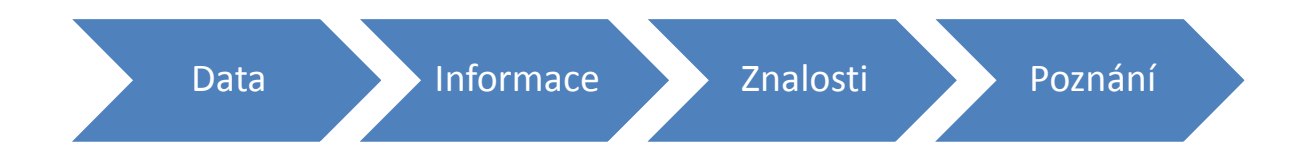

#### Obr. 4 Zpracování dat v bázi znalostí

V menších a středních podnicích je právě báze znalostí velmi důležitou. Díky omezeným finančním prostředkům a častému kombinování, prolínání a změnám rolí a zodpovědnosti. Je využití dobře strukturované báze znalostí velkým pomocníkem každému v podniku a to bez ohledu na to dokud byl přeřazen a kam přidělen. [2]

#### **Klíčové body**

- Zachycení přesných údajů.
- Analýza dat do použitelných informací.
- Udržování integrity dat.
- Archivace a třídění údajů. [7]

#### **1.5.2 Správa incidentů**

Proces zajišťuje včasnou detekci incidentů, jejich zaznamenání a správu jejich životních cyklů. Jeho účelem je včasné řešení problému. Využívá se jakékoli řešení včetně dočasného řešení. Incident management nemůže přímo ovlivnit výskyt incidentů, ale pouze zkrátit dobu trvání incidentu. [7]

Incident management by měl být v nejvyšší možné míře automatizován. K tomu je zapotřebí vhodného nástroje, který současně zajistí okamžitý přístup k informacím o předchozím řešení incidentu. Informacím o infrastruktuře a technické podpoře služeb IT. [5]

Ve společnostech s malým IT oddělením je řešení incidentů téměř hlavní náplní práce. Správné zařazení incidentů a určení priorit je jedním z nejdůležitějších aspektů. Jedním z klíčových bodů při určování těchto priorit je zda incident omezuje uživatele nebo dokonce přímo zákazníka. Jaké jsou priority podniku a také na dohodnutých SLA (Service Level Agreement). Zdroje IT jsou prioritně přiřazeny závažnějším výpadkům před méně významnými. [2, 7]

#### **Klíčové body**

- Je zkrácena doba řešení výpadků služeb.
- Jsou sníženy dopady incidentů na zákazníky.
- Zvýšena spokojenost uživatel a zákazníků.
- Zefektivněna alokace zdrojů IT. [7]

#### **1.5.3 Správa problémů**

Proces Správa problémů je zodpovídá za včasnou detekci a odstranění problémů. Má za úkol nacházet příčiny incidentů a hledat řešení pro jejich trvalé odstranění z infrastruktury. Proces Správy problémů zde navazuje na proces Správy znalostí. Jsou v něm uchovávány identifikované známé chyby, postupy a reakce na incidenty. [5]

Zavedení tohoto procesu může nejen zvýšit kvalitu služeb, ale i snížit výdaje vyřešením opakujících se problémů. Základem pro správu problémů jsou kvalitní informace získané ze správy incidentů. [2]

Činnost správy problémů se dělí na Proaktivní a Reaktivní řízení problémů. Proaktivní správa problémů analyzuje problémy ze správy incidentů a využívá shromážděná data ve správě incidentů. Reaktivní správa problémů, které by mohly nastat na základě získaných informaci. [9]

#### **Klíčové body**

- Zvýšení dostupnosti služeb IT.
- Snížení počtu incidentů.
- Zvýšení úspěšnosti funkce Service desk. [7]

#### **1.5.4 Správa financí pro služby IT**

Největší rozdíl mezi finančním řízením podniku a finančním řízením IT je možnost podrobnějších informací o financích. Proces Správa financí má možnost plánovat i vykazovat konkrétní náklady na služby pro každého zákazníka. Pracovníci úseku ICT dostávají do povědomí informace o nákladech na služby. [4]

Správa financí je strategický nástroj použitelný pro všechny druhy poskytovatelů služeb. Je kladen tlak na interní poskytovatele služeb na zvýšení viditelnosti nákladů a zodpovědnosti jako jejich externí protějšky. Součástí správy financí jsou tři pod procesy. [7, 15]

- **Rozpočtování**  sestavení rozpočtu IT a následného sledování čerpání nebo schvalování čerpání, pokud položky vyžadují schválení. Nebo přesahují limit povolený čerpat bez schválení.
- **Účtování**  správa a údržba nákladů na služby IT. Následné za účtovávání položek. Hlavním cílem je náklady rozepsat konkrétním službám a na jednotlivé zákazníky.
- **Zpoplatnění**  stanovení cen služeb IT zákazníkovi nebo internímu oddělení.[7][5]

#### **Klíčové body**

- Jednodušší a rychlejší sestavování rozpočtu IT.
- Jsou známy náklady na jednotlivé služby IT, a proto mohou být přičteny do nákladů.
- Efektivnější využívání ICT zdrojů. [7]

#### **1.5.5 Správa majetku**

Tento proces má na starosti aktiva služeb a jejich řízení. Uchovává informace o těchto aktivech, tak, aby byla kdykoli k dispozici. Proces odpovídá za správu konfigurací a za aktuálnost všech informací v něm obsažených. Proces dále obsahuje evidenci SW licencí a jejich aktualizace. Také zodpovídá za dodržování licenčních smluv. V neposlední řadě Proces obsahuje správu knihoven SW a dokumentace. Může se jednat o elektronické, fyzické datové media nebo tištěnou formu. [7]

Kompletní implementace SACM (Service Asset and Configuration Management) může být značně nákladná je proto důležité určit strategické cíle a priority podniku. Většina poskytovatelů IT služeb se zpočátku soustředí na základní IT aktiva HW, SW nebo na kritické obchodní služby. [14]

## **Klíčové body**

- Dokumentace konfiguračních položek od začátku do konce.
- Zpřístupnění systému správy konfigurací všem uživatelům, kteří jej potřebují.
- Správa a údržba knihovny dokumentace softwaru.
- Správa a údržba informací o softwarových licencích.
- Splnění potřebných legislativních podmínek.
- Znalost stáří položek může výrazně pomoci finančnímu plánování.
- Redukce neoprávněného využití softwaru. [1, 7]

## **1.5.6 Role v procesech**

Popisy rolí užitečným způsobem upozorňují na to, které aspekty je potřeba realizovat při konkrétním organizačním popisu úkolů nebo funkcí. Roli lze popsat jako soupis odpovědností, aktivit a oprávnění. Osoba nebo tým mohou přitom plnit více rolí. ITIL nepopisuje organizační modely na základě organizační struktury, ale klade důraz při organizačním popisu na definici rolí, které se ovšem často překrývají. [1]

## **Generické role**

Správce procesu a vlastník služby jsou v rámci ITIL dvě generické procesní role.

- Vlastník procesu je zodpovědný za navržení, zavedení a implementaci jakož i výsledky procesu. Tato role je často ztotožňována s rolí procesního manažera, ale ve větších organizacích se může jednot o dvě nezávislé role. [12]
- Správce procesu nese operativní zodpovědnost za plánování a usměrňování procesu. [12]

## **1.6 Funkce**

Funkce je tvořena specializovanou organizační jednotkou, zodpovědnou za konkrétní výstupy. Je chápána jako součást organizace ve smyslu oddělení, týmu nebo skupiny. Obsahuje vlastní know-how a zkušenosti. Většinou má konkrétní cíl nebo účel. [1]

Může sloužit k provádění několika procesů např. Service Desk může přijímat incidenty v procesu správy incidentů a současně dokumentuje informace v procesu správy znalostí. [7]

- Service desk.
- IT operations Management.
- Application Management.
- Technical Management. [6]

## **1.6.1 Service desk**

Jedno místo, které centralizuje komunikaci mezi uživateli a poskytovatelem služeb. Běžný service desk zajišťuje incidenty a požadavky na službu a velmi často je spojován s helpdeskem do jediného celku za účelem kompletní péče o zákazníka. [7]

- Jediné centrální místo pro komunikaci uživatele a IT specialisty. Komunikovat s uživateli a poskytovat pouze důležité informace.
- Zpracovává požadavky od uživatelů a zajišťuje jejich vyřízení. Technická i metodická podpora služeb IT.
- Ve správě incidentů zastává roli první úrovně podpory. Často i rutinní záležitosti spojené s obchodní podporou služeb IT.
- Účelem je obnovit provoz služby co nejrychleji.

## **Service desk se dělí z hlediska lokace**

- Lokální toto místo je fyzicky blízko uživatelům, kterým slouží, ale může být neefektivním. Lokální service desk (Obr. 5).
- Centralizovaný sloučením více service desku do jednoho může vést k vyšší úrovni znalostí prostřednictvím většího výskytu událostí.
- Virtuální díky využití technologií a internetu je možné vytvořit jeden centralizovaný service desk i když jeho obsluha může být umístěna v různých lokalitách. [5]

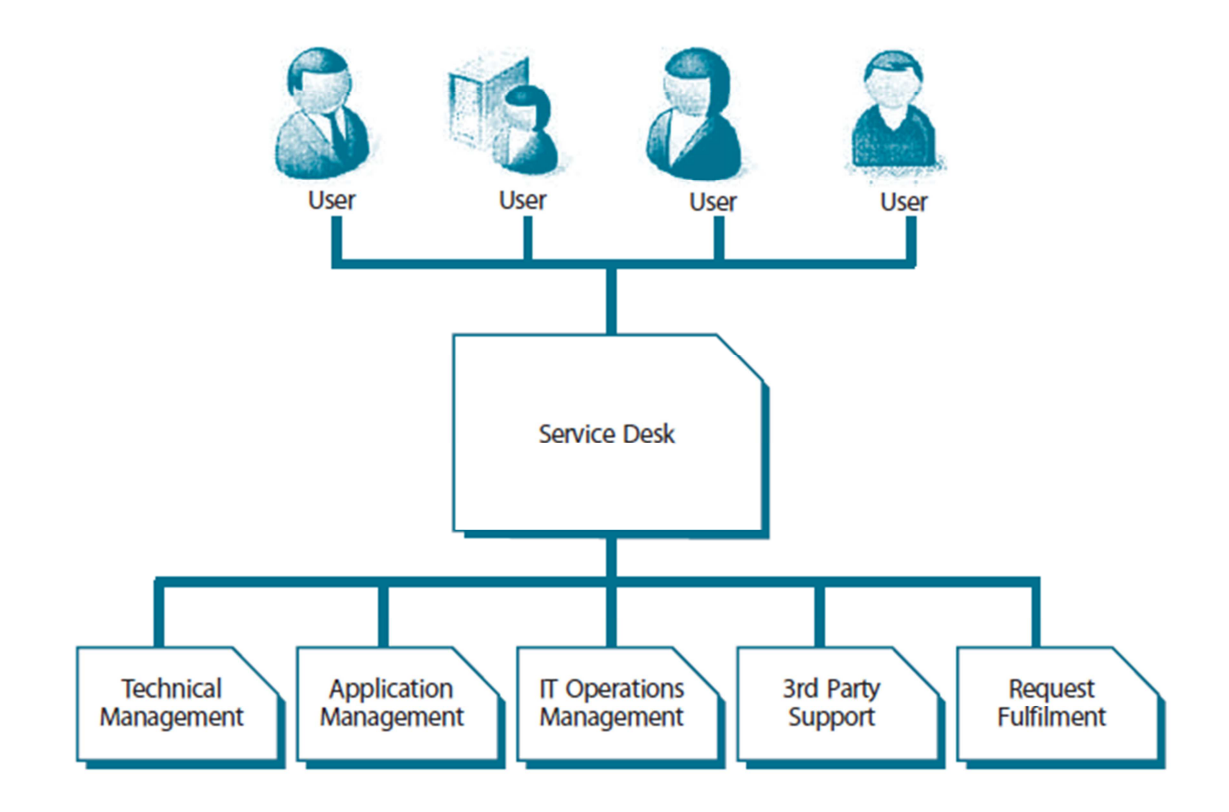

Obr. 5 Lokální Service Desk [13]

#### **1.6.2 IT operations management**

Hlavní náplní funkce je správa rutinních a opakovaných akcí, které provádíme pří každodenní činnosti. Jelikož jsou nezbytné pro bezchybný chod služeb IT a služeb infrastruktury. V ITIL jsou tyto činnosti děleny do dvou odvětví. [13]

## **Řízení provozu IT**

- Monitoring chodu infrastruktury IT a rychlá reakce na incidenty.
- Správa automatizovaného zpracován dat.
- Správa zálohování a obnovy dat.
- Správa tiskových a elektronických reportů.[7]

## **Správa zařízení**

- Správa fyzických zařízení.
- Charakteristickou je automatizace činností.
- Prioritou jsou opakované činnosti a dosažení dlouhodobě kvalitních výstupů.[7]

## 2 **POJEM ,,BEST PRACTICES"**

Někdy se překládá jako nejlepší praxe nebo osvědčená praxe, je pojem pro osvědčené postupy, procesy či osvědčené metody řízení, pomocí kterých se ve více organizacích dosáhlo dobrých výsledků a používají se proto jako doporučení pro ostatní. [5]

ITIL je zdravý rozum a nejlepší zkušenost z praxe "Best Practice" není to norma. Je v něm jen velmi málo imperativů, většinou se jedná o doporučení. Nepopisuje žádný velký detail, dává jen obecné návody, nikoliv podrobné popisy toho, jak reagovat na každou specifickou situaci. Ve své podstatě se jedná o částečně upravený rámec "Best Practices", s jehož pomocí by měl byznys organizace dosáhnout větších výkonů a kvality služeb. Díky tomu je také možné překonat spousty překážek spojených s rozvojem IT. [5]

## **2.1 Sbírka nejlepších praktik**

Výhody plynoucí z použití nejlepších praktik se jeví jednoznačně. Především zvýšením efektivnosti a účinnosti následované snížením nákladů a spokojenosti zákazníků. Efektivita vyjadřuje, jestli bylo dosaženo definovaného cíle a vypovídá o tom, zda byly činěny správné kroky. Toto úzce souvisí s pojmem kvalita. [1]

Kvalita se chápe (dle ISO 402) jako soubor vlastností a znaků konkrétního produktu nebo služby, který je důležitý pro splnění pevně daných nebo samozřejmých potřeb. Naproti tomu účinnost staví na vyhodnocení poměru vstupu a výstupu. Dosažením co možná nejvyšších výstupů s pomocí daných prostředků, nebo dosažení definovaných výsledků s využitím minima zdrojů. Tím nám odpovídá na otázku, zda byly správně prováděny jednotlivé kroky. [3]

V ITIL je nicméně obsaženo více a při jeho použití se ukazují například následující výhody.

- Orientace poskytování služeb na potřeby podnikových procesů.
- Vyhnutí se věčnému objevování již objevených postupů.
- Škálovatelnost a přizpůsobivost.
- Zlepšení komunikace.
- Poskytnutí definované a měřitelné kvality služeb.
- Redukce operativních rizik.
- Transparentnost nákladů.
- Kontrolovatelné výsledky pomocí definovaných metrik.
- Identifikace zaměstnanců pomocí jejich úkolů v procesu. [1]

ITIL má sloužit ke zvyšování kvality služeb a může být základem pro vyšší spokojenost zákazníků. Standardizované procesy a funkce nabízí potřebný potenciál pro snížení nákladů. ITIL také zavadí sjednocení terminologie do správy služeb IT. Sloužící ke komunikaci nejen mezi osobami poskytující služby IT, ale také v komunikaci se zákazníky. [1]

## **2.2 ITSM – IT Service Management**

Systém řízení spojuje několik vzájemně souvisejících věcí, které spolupracují na dosažení vyššího cíle. Struktury a procesy jsou jeho klíčovými komponentami. Učení a zlepšování se je zastřešující vizí, která zajišťuje systematický přístup ke správě služeb. Důležitý je kompletní pohled na struktury, souvislosti a vzájemné vztahy. ITSM propojuje a řídí tři relativně nezávisle oblasti (Obr. 6). [6]

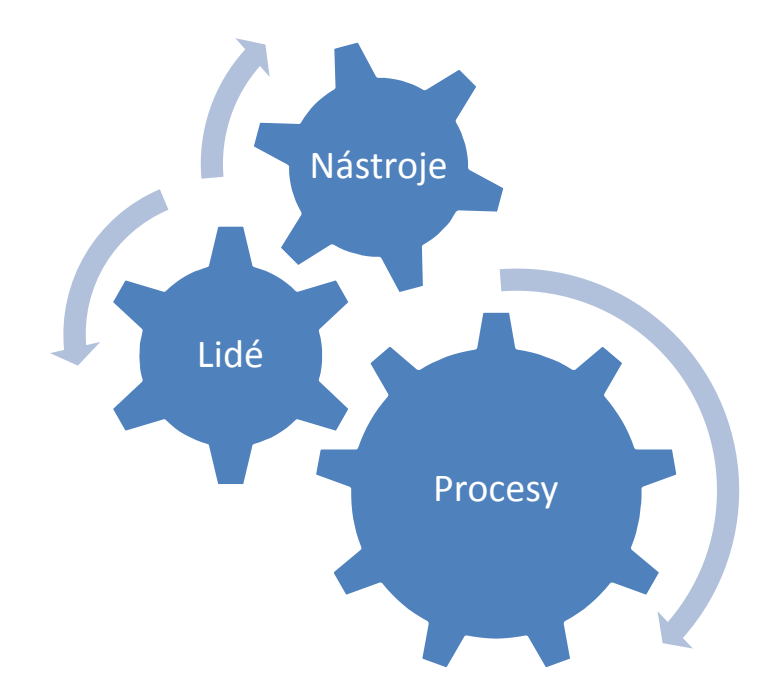

Obr. 6 ITSM oblasti

• **Lidé** - běžní zaměstnanci podniku, tj. uživatelé, kteří se službami IT denně pracují, jejich manažeři, podnikoví IT specialisté a v neposlední řadě externí dodavatelé.

- **Nástroje** nástroje infrastruktury IT a nástroje pro automatizaci. Nástroje pro monitorování událostí, nástroje pro správu komponent infrastruktury IT a nástroje pro chod životního cyklu všech požadavků, elektronické dokumentace. Také nástroje pro ukládání a sdílení dat a v neposlední řadě nástroje určené ke komunikaci všech druhů.
- **Procesy** organizačně-procesní části systému určené k řízení služeb IT. Vymezené aktivity, role a jejich odpovědnost. Dále pak definice vstupů a výstupů těchto aktivit a procesů, definice komunikačních kanálů, metrik, reportingu a dokumentace celého systému. Tímto rozumíme nejen jednotlivé ITSM procesy, ale také celé systémy řízení. [6]

Bez ohledu na velikost, každá organizace by měla mít směs ITSM postupů pro dosažení určených cílů. Běh IT je jako běh jakékoli jiné části podniku. Je třeba správy řízení všech částí od strategické až po operační vrstvu. [2]

## **2.3 Proč zavádět ITIL Best Practice**

V mnoha organizacích se dosud nahlíží na Správu služeb IT pouze jako na technologickou záležitost. ITIL se ovšem mnohem více zaměřuje na komplexnější přístup. Pokrývá a sjednocuje tak kompletní životní cyklus služeb. [6]

- Propojení služeb, procesů a cílů IT spolu s požadavky a cíli obchodu.
- Personál je seznámen s podnikovými procesy a jejich propojením na obchod.
- Redukce celkových nákladů na správu a podporu.
- Zvýšena dostupnost a výkonnost služeb.
- Zvýšena úroveň a kvalita služeb. [1, 6]

To jsou hlavní přínosy sjednocené správy služeb, které ITIL nabízí spolu s ověřeným základem pro dosažení požadovaných cílů podniku. Příklad pokročilého sjednocení správy služeb je možné vidět na následujícím obrázku. [1]

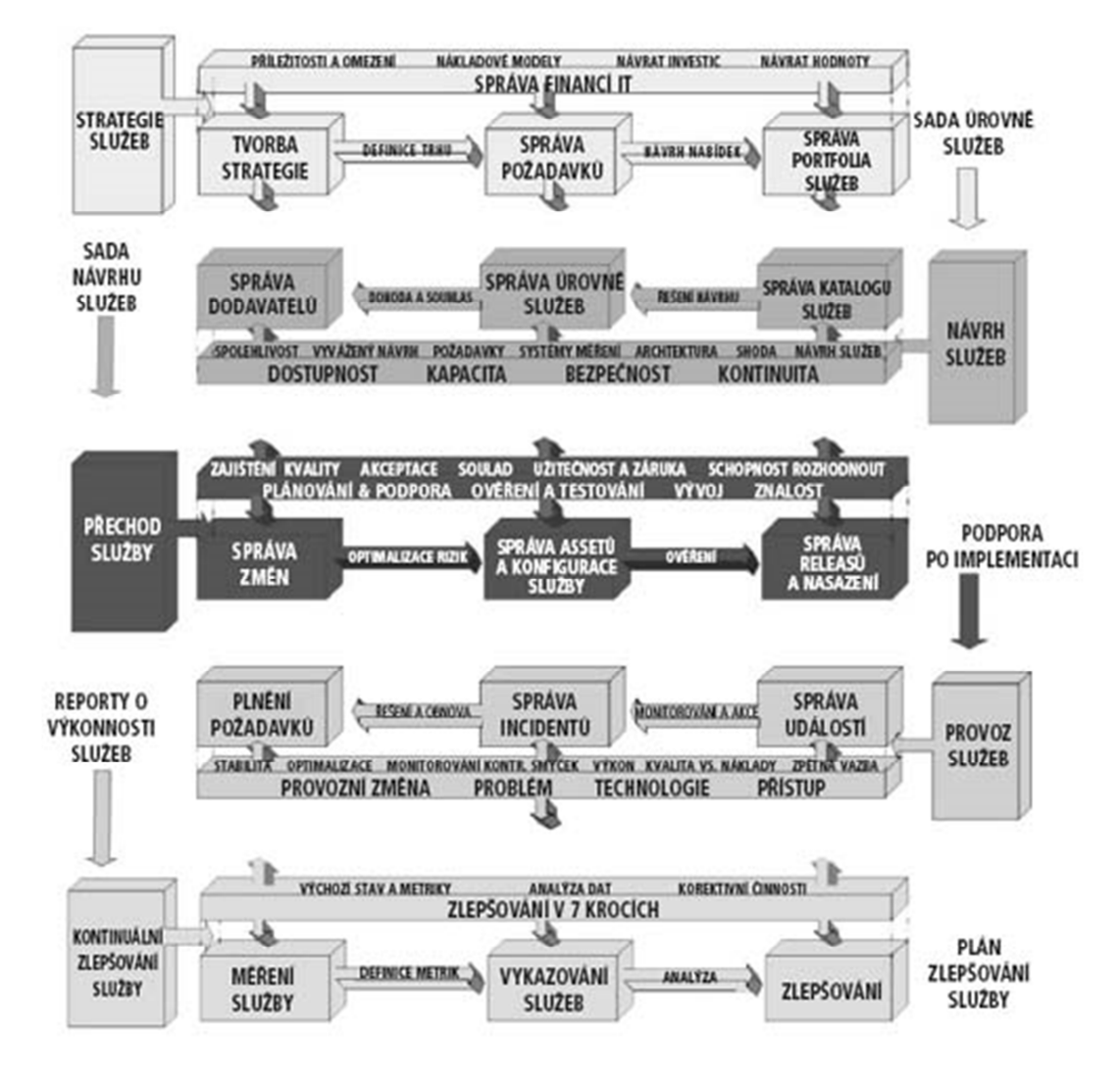

Obr. 7 Sjednocená správa služeb [6]

#### **2.3.1 IT Governance dle ITIL**

 $\overline{a}$ 

Odvozena z corporate governance<sup>4</sup>. Je chápána jako dílčí rámec pro provoz a rozvoj IT a pro zásady chování zaměstnanců. Do IT musí převést nastavená pravidla. Pro základní pochopení je důležité vědět, že IT Governance je struktura vztahů a procesů. Pomocí této struktury lze spravovat a kontrolovat organizaci tak, aby služby IT podporovaly dosažení podnikatelských cílů podniky. Správa služeb IT a její strategie se orientuje na governance IT, která specifikuje cíle a úkoly. [1, 6]

<sup>4</sup> Corporate governance – systém vedení a řízení společnosti.

Vytvoření kontrolního systému v IT může v organizaci uspět pouze při systematickém používání referenčního rámce. Tento obsahuje důležité komponenty a dává je do vzájemných vztahů – čímž tvoří kontrolní systém, který má zajistit následující cíle. [1, 3]

- Spojení strategií IT a obchodu.
- Účelné využití všech příležitostí, které IT poskytuje.
- Kontrolované a zodpovědné využití zdrojů IT.
- Správa rizik, které jsou spojené s vývojem, nákupem, využíváním služeb IT.
- Správa a kontrola změn.
- Správa znalostí.
- Evidence a správa majetku. [1, 6]

Dle ISO 9001 je kontrolní systém chápán jako rámec tvořený směrnicemi, procesy, funkcemi, standardy, předpisy a nástroji. To zajištuje, že organizace může dosáhnout stanovených cílů. Kontrolní systémy založené na ustálených standardech jsou například systém řízení kvality (ISO 9001), systém správy služeb (ISO/IEC 20000) nebo systém správy bezpečnosti informací (ISO/IEC 27001). [1]

## **3 ZÁSADY IMPLEMENTACE ITIL**

ITIL je v současné době jedno z nejčastěji znějících slov, které můžeme slyšet v zasedacích místnostech IT oddělení po celém světě. Stejně jako otázka jak jej úspěšně implementovat do zavedeného podniku. [8]

## **3.1 Obecné zásady**

Existuje několik obecných pravidel, které mohou pomoci s tímto problémem. Neexistuje ovšem žádný přesný návod. Stejně jako samotný ITIL se jedná pouze o doporučení. [1]

#### **3.1.1 Podpora vedení podniku**

Implementace ITIL je celopodnikovým projektem strategického významu. Vedení společnosti si musí býti vědomi významu tohoto projektu a poskytnout mu dostatečnou podporu a prioritu. [6]

#### **3.1.2 Dostatečné zdroje**

Během implementace přibude zaměstnancům spousta úkolu a navíc musí zvládat, také svoji běžnou práci. Připravte se na obtížné přechodné období, které pomůže k vývoji podniku z dlouhodobého hlediska a podpořte jej finančními, organizačními zdroji. [8]

#### **3.1.3 Plán projektu.**

Klíčovým prvkem celé implementace je sestavení plánu projektu rozděleného na jednotlivé etapy. Základní projektové etapy jsou čtyři a jsou realizovány v tomto pořadí:

- Získání znalostí o ITIL a zaškolení Manažerů, klíčových zaměstnanců a členů implementačního týmu.
- Zhodnocení současné situace podniku a identifikace oblastí, které jsou již pokryty.
- Naplánování a dosažení cílového stavu vytvořením projektového plánu a realizace samotné implementace.
- Ověření, že bylo dosaženo cíle. [6]

#### **3.1.4 Postupná implementace**

Je téměř nemožné implementovat všechny částí ITIL současně. Nejprve je třeba vybrat jednu nebo dvě části, které je potřeba vylepšit a začít s nimi. Jednou z nejvhodnějších částí pro start je Service Desk na, kterém je zlepšení pro všechny strany jasně viditelné. [8]

#### **3.1.5 Reálné vize**

V průběhu celého projektu je žádoucí realizovat tzv. "Awareness kampaň<sup>5</sup>", což je v podstatě nástroj řízení úrovně očekávání všech zainteresovaných stran. Pro úspěch projektu má správně nastavené očekávání stěžejní význam. Jestliže budou očekávání příliš velká a nereálná. Tak výsledkem bude zklamání i v případě úspěchu projektu. Pokud budou očekávání příliš nízká, nepodaří se výstupy projektu uvést do života, protože všichni budou výsledkem zaskočeni. [6]

#### **3.1.6 Rovnováha vztahů**

Při realizaci projektu je nutné udržet v rovnováze vztahy mezi třemi základními články. Tyto články tvoří lidé, nástroje a procesy. Lidé musí být proškoleni, procesy správně nastaveny a podpořeny správnými nástroji. Bez dodržení této zásady dojde k nevyváženosti a plýtvání prostředky. [5]

- Jsou implementovány drahé softwarové nástroje, ale zaměstnanci správně nevyužívají jejich možnosti, protože nechápou souvislosti.
- Bez vhodného softwarového nástroje jsou procesy a pracovní procedury náročné a dochází k jejich obcházení a nedodržování.
- Pokud nebudou procesy ITSM vytvořeny a implementovány. Postupně se od užívání nově implementovaných nástrojů ustupuje a investice ztrácí smysl. [6]

 $\overline{a}$ 

<sup>5</sup> Rozšíření povědomí

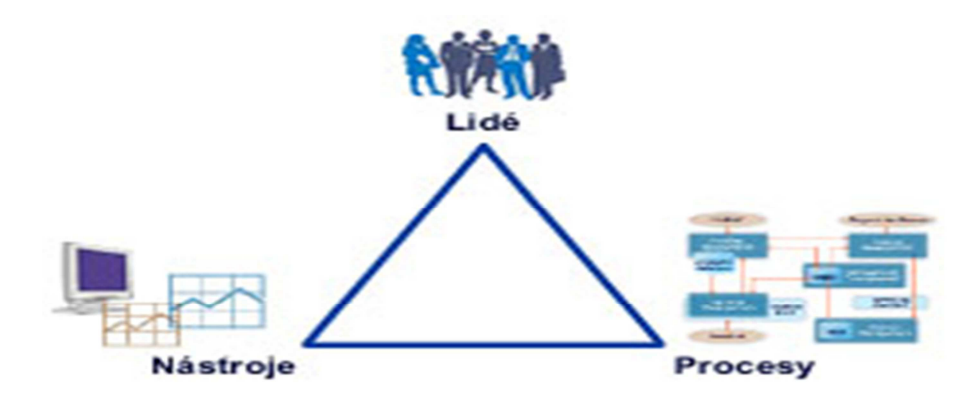

Obr. 8 Rovnováha vztahů [6]

#### **3.1.7 Odborná pomoc**

Spolupráce na implementaci s externím konzultantem přináší do projektu neutrální pohled na implementaci, který není ovlivněn zaběhlými procesy podniku. Také plní úlohu cenného zdroje informací. [8]

## **3.2 Zásady implementace pro mále a střední podniky**

Implementace v malých a středních podnicích se od klasické implementace v mnoha ohledech liší. Hlavní rozdíl není jen ve velikosti, ale také v postoji a chování. Je třeba se seznámit se všemi okolnostmi, příležitostmi a omezeními. Jsou třeba různé druhy řešení a v každém případě implementace je třeba postupovat individuálně. [2]

Několik typických okolností z malých a středních podniků, které můžou ovlivnit implementaci a je třeba na ně brát ohledy. Malé množství nástrojů, uživatel, správců nebo finančních zdrojů. Rozložení do v různých oblastech s omezenou možností spolupráce s kolegy nebo zákazníky. Často omezené množství znalostí a času na úpravy systému. Jedná se jen o malou část omezení na, které je možné narazit. V každém podniku mohou být různé. Stejně jako přednosti typické pro tyto podniky. Týmový duch, rychlá komunikace, flexibilita nebo porozumění obchodu. [2]

#### **3.2.1 Snížení velikosti procesů**

Jedním z pravidel implementace v malých firmách je snížení velikosti procesů. Musí být zachovány všechny části procesu. Nejedná se o ořezání procesu, pouze o zmenšení na velikost vyhovující potřebám podniku. U některých procesů ITIL jde snížení jejich velikosti jednoduše a fungují stejně dobře v malých i velkých podnicích. V některých

případech pokud se jejich velikost zmenší příliš tak ztroskotají. Pro správné zmenšení procesů je třeba si položit tři základní otázky. [2]

- Bude daný zmenšený proces stále užitečný?
- Jsou potřebné zdroje a nástroje dostupné?
- Bude to mít očekávaný přínos? [2]

Snížení velikosti procesu služby tak, aby se přizpůsobila očekávané zátěži a dostupným zdrojům je základ pro úspěšnou implementaci ITIL v malých a středních podnicích. [2]

## **3.2.2 Existující procesy**

Knihovna ITIL má velice široký rámec využití, ale vždy je třeba se přizpůsobit specifickým okolnostem. Jádrem ITIL jsou procesy služeb. V každém podniku velkém nebo malém je tedy nutné se soustředit na tyto služby. Služby, které mají být doručeny zákazníkům, jak nejefektivněji to jde. Existující procesy služeb je třeba najít a přiřadit k fázi životního cyklu. [2]

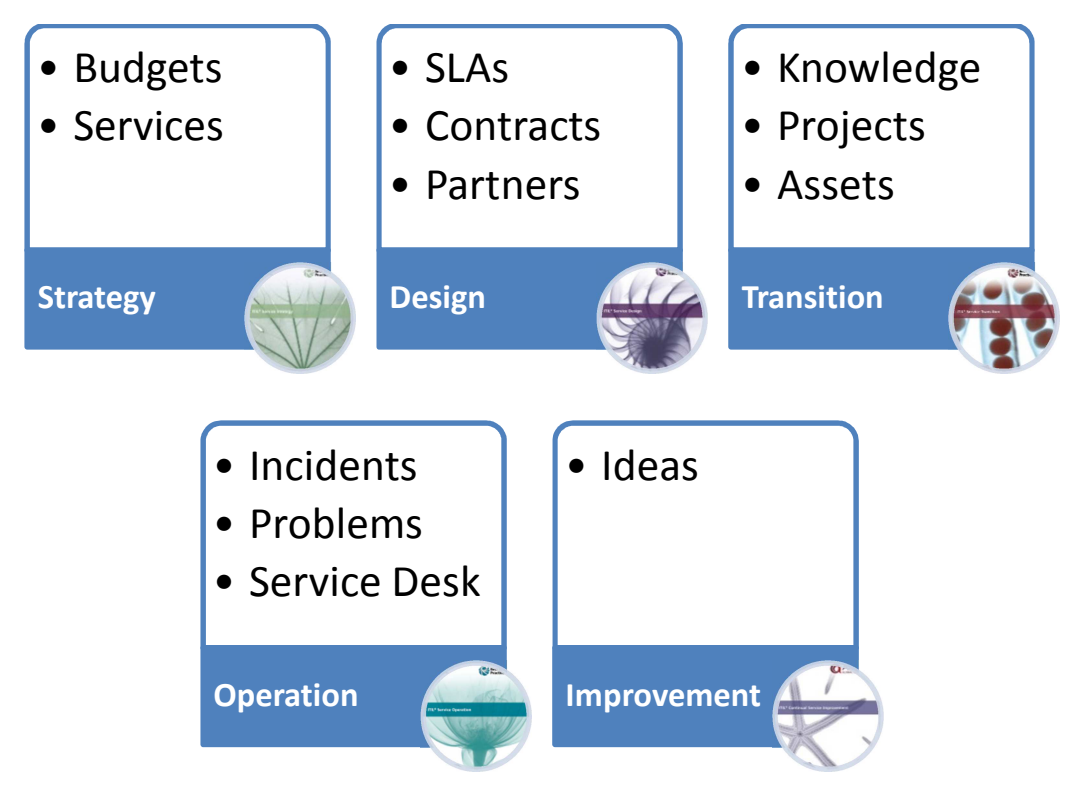

Obr. 9 Seznam procesů

## **3.3 Hlavní chyby implementace**

Na ITIL se není možné dívat jako na magický nástroj, který odstraní všechny problémy. Je třeba pochopit, že ITIL je jen rámec, který může pomoci navrhnout, otestovat, implementovat a neustále zlepšovat služby podniku. [1]

#### **3.3.1 Konečný projekt**

Nejčastější chybou implementace ITIL je představa konce projektu po ukončení implementace. Je třeba počítat se všemi částmi životního cyklu a proces neustálého zlepšování je nekonečný. [8]

#### **3.3.2 Nedostatek času a informací**

Pokud implementace proběhne příliš rychle je velké riziko selhání projektu. S nedostatkem času souvisí i nedostatek informací. Informace chybějící členům implementačního týmu nebo informace pro uživatele, kteří budou s novými, upravenými procesy pracovat. [2]

# II. PRAKTICKÁ ČÁST
# **4 ANALÝZA AKTUALNÍHO STAVU IT V DAIKIN**

Společnost "Daikin Device Czech Republic s.r.o." dále jen DDC se sídlem v Brně je součástí skupiny "Daikin Industries Ltd" dále jen Daikin. Společnost Daikin je přední světový výrobce zařízení pro vytápění, větrání a klimatizace, včetně tepelných čerpadel a chladicích řešení. DDC bylo zaměřeno hlavně na výrobu kompresorů do klimatizačních jednotek. Tato výroba byla následně rozšířena o komponenty do tepelných zařízení. Společnost je založena na principu "Zákazník na prvním místě." Jejím cílem je poskytovat zákazníkům vysoce kvalitní výrobky. Neustále se snaží zvyšovat efektivnost systémů a služeb. Včetně IT, kvality výrobků, životního prostředí, bezpečnosti práce a ochrany zdraví. Od roku 2012 spadá DDC pod vedení evropské centrály "Daikin Europe N.V." dále jen DENV. DENV je nyní nejen mateřská společnost pro Evropu, ale i jeden z hlavních zákazníků DDC v oblasti tepelných čerpadel. Spolu se sesterskou firmou "Daikin Industries Czech Republic" dále DICZ, která je hlavním zákazníkem v oblasti kompresorů tvoří hlavní odběratele DDC.

## **4.1 IT Oddělení v DDC**

Oddělení IT ve společnosti DDC je součástí oddělení Planning and Controling. Manažer IT má na starosti i oddělení plánování a řízení podniku. Díky tomu má přehled o všech zásadních změnách a plánech do budoucna. Oddělení jako takové má dva stálé členy. V DDC je přes 200 PC stanic a 10 Serverů. Tato technika se nachází ve dvou výrobních halách a 4 kancelářích.

## **4.2 Priority IT v DDC**

 $\overline{a}$ 

V DDC jsou jasně nastaveny priority jednotlivých služeb. Nejvyšší prioritou je hlavní ERP<sup>6</sup> sytém Helios. Na tomto systému běží účetnictví a výroba v hlavní budově dále DDC1. Následující prioritou je ERP systém SAP pro výrobu ve druhé budově dále DDC2. Tento systém je přímo napojen na centrální systém SAP v DENV, proto je pro něj nutností

<sup>&</sup>lt;sup>6</sup> ERP - Enterprise Resource Planning, česky Plánování podnikových zdrojů nebo někdy též podnikový informační systém, je označení systému pro kompletní správu a řízení základních podnikových procesů spojených s nákupem, prodejem, plánováním, financemi, marketingem, atd.

firemní VPN<sup>7</sup> připojení. Toto připojení je nutné i pro chod firemních e-mailů, které jsou spravovány na serveru v japonské centrále. Nastavení priorit aplikací interní směrnice DDC (Tab. 1).

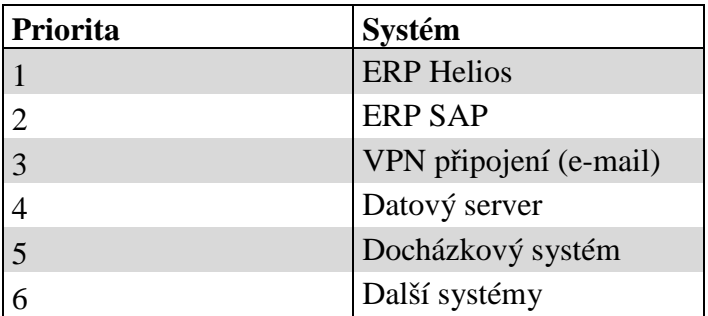

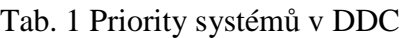

# **4.3 Komunikace s IT v DDC**

 $\overline{a}$ 

Komunikace s IT nemá, žádné přesně stanovené postupy v případě nečekaných incidentů jak je možné vidět na následujícím obrázku (Obr. 10). Neexistuje tedy žádná databáze incidentů, které byly řešeny, jakým způsobem se řešily, nebo kdo je řešil. Uživatelé komunikují přímo s konkrétním administrátorem a informace se nedostanou vždy i k druhému administrátorovi.

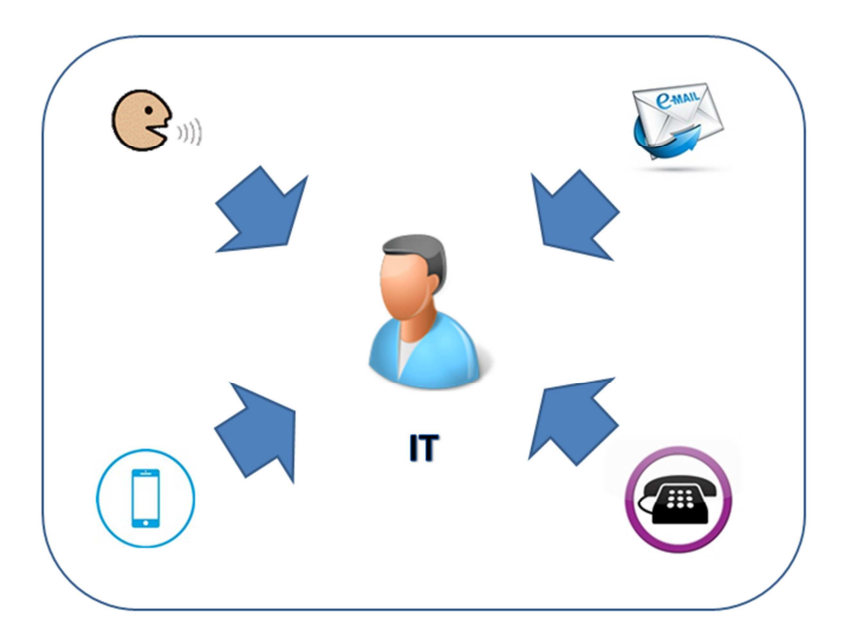

Obr. 10 Komunikace v DDC

<sup>&</sup>lt;sup>7</sup> VPN – Virtual Private Network slouží k vytvoření bezpečného propojení dvou vzdálených PC pomocí virtuální sítě.

## **4.4 Postupy pro standartní požadavky v DDC**

Některé postupy jsou jasně stanoveny např. pro vytvoření nebo změnu uživatelských účtů do AD<sup>8</sup>, ERP Systému nebo docházkového sytému. Vyplněním potřebných formulářů. Schválením vedoucím manažerem a manažerem IT. Tyto formuláře se zakládají v papírové podobě do archivu IT. Proces je zobrazen na následujícím obrázku.

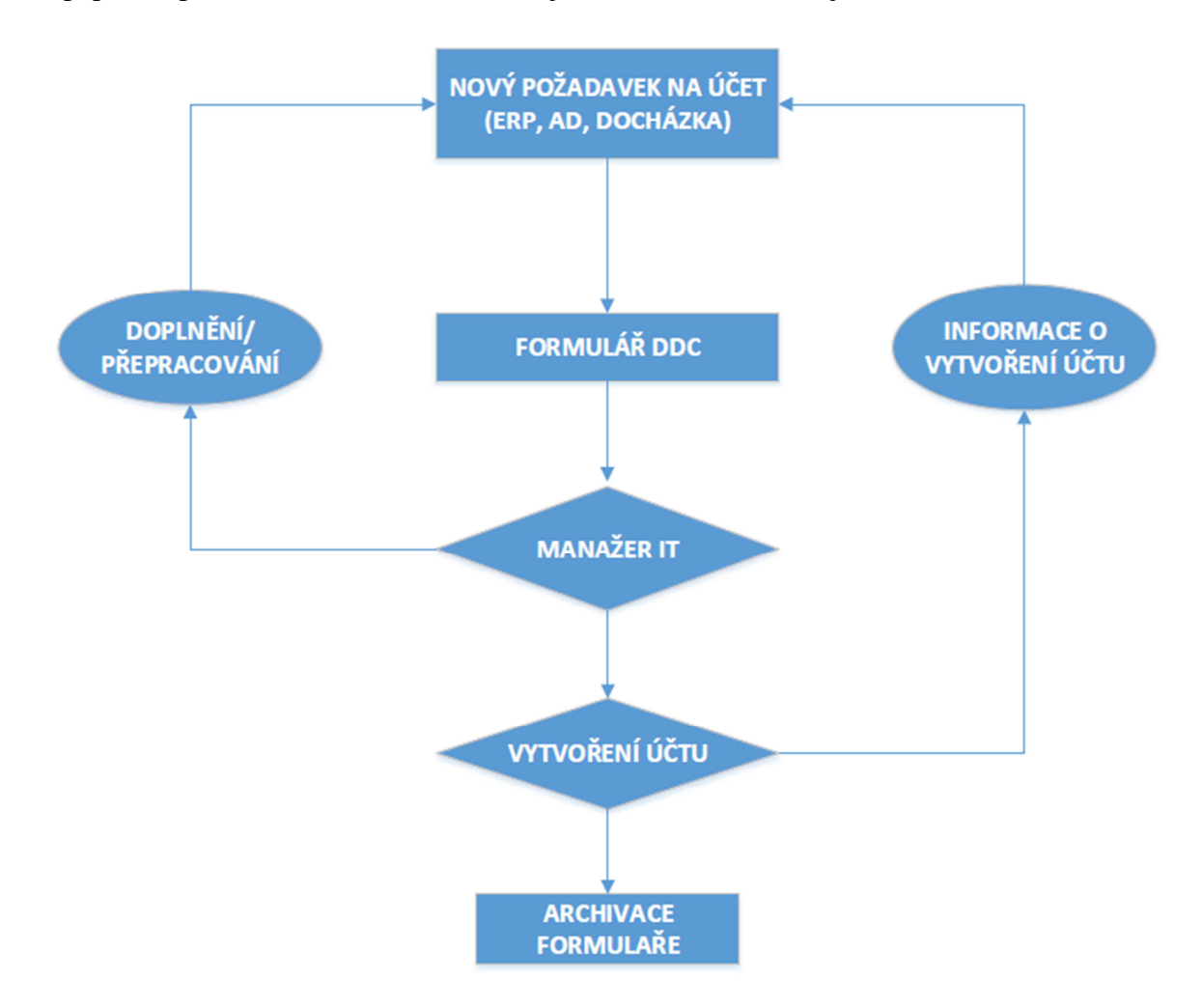

Obr. 11 Schvalovací proces

V případě založení e-mailové schránky, oprávnění na firemní datové uložiště nebo přístup na internet ovšem tyto postupy jasně stanoveny nejsou a členové IT musí kontaktovat vedení jednotlivých uživatelů a získávat informace co má a nemá být povoleno.

 $\overline{a}$ 

<sup>&</sup>lt;sup>8</sup> AD – Active Directory slouží ke kompletní správě uživatelských účtů a počítačů připojených do domény. Tato adresářová služba je určena pro Microsoft Windows.

## **4.5 Správa znalostí IT v DDC**

Správa znalostí IT nemá v DDC díky absenci procesu správy incidentů příliš veliké zázemí. Informace a znalosti o standartních problémech a postupech jsou uchovávány ve wordovém dokumentu Manuál administrátorů. Informace se postupně doplňují a aktualizují. Neobsahuje informace o náhodných incidentech pouze standardizované problémy a postupy instalací čí speciálních nastavení.

## **4.6 Administrativa IT v DDC**

Jako v každém oddělení se i v DDC vede evidence veškerého vybavení. Jak hardwarového tak i softwarového. Evidence majetku se vede v ERP systému Helios, ale drobný majetek a softwarové licence jsou evidovány v Excelu. Jelikož firma pravidelně provádí audity je udržení těchto souborů aktuálních administrativní prioritou.

#### **4.6.1 Kontrola tisků**

V DDC byl zaveden systém kontroly tisků SafeQ. Díky tomuto systému jsou všechny tisky vázány na čipové karty uživatelů a je snadné kontrolovat množství tisku těchto uživatelů. Díky širokému výběru reportů mohou administrátoři nebo pověřené osoby analyzovat náklady na jednotlivé uživatele nebo oddělení.

## **5 PROCES IMPLEMENTACE**

Popis implementace chybějících a úpravy stávajících procesu popsaných v teoretické časti. Pomocí funkce Service desk a vhodně zvoleného softwarového nástroje určeného k plnění této funkce. Časový plán projektu na následujícím obrázku.

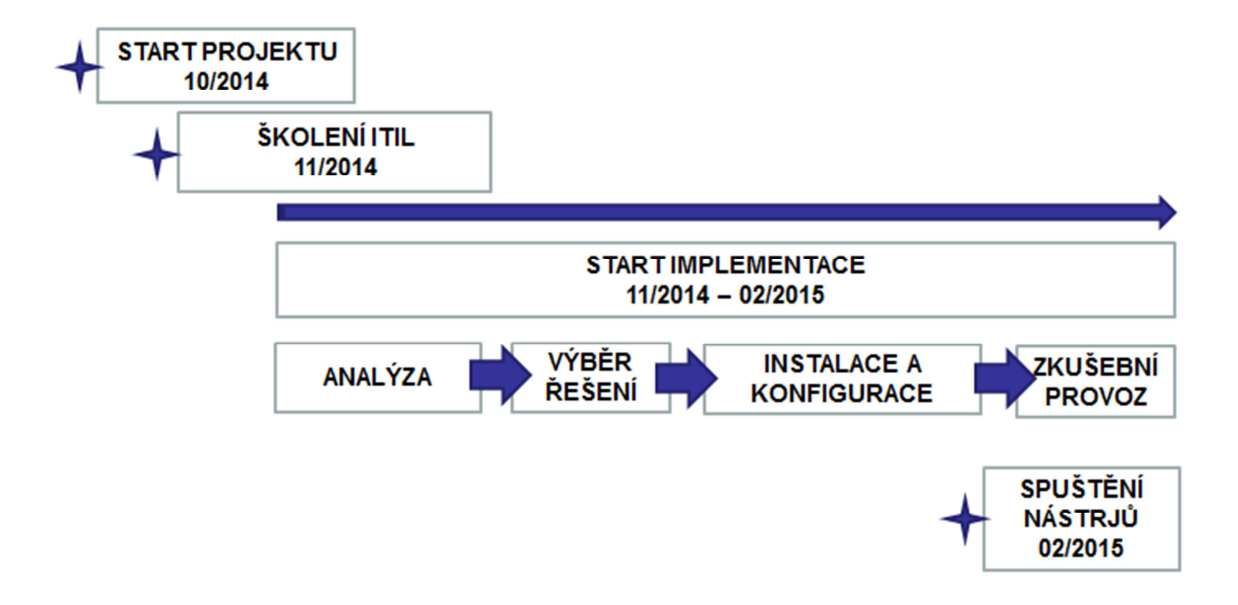

Obr. 12 Časový plán projektu

## **5.1 Požadované cíle**

Cíle a očekávání od implementace ITIL v DDC. V rámci implementace bylo nutné si jasně stanovit cíle, kterých chceme dosáhnout. Oddělení IT mělo své prioritní cíle a management DDC měl své cíle. Všechny tyto cíle bylo nutné probrat a dohodnout se na společných cílech.

## **5.1.1 Cíle IT oddělení**

Prioritním požadavkem IT oddělení bylo zavedení nástroje Helpdesk pro plnění funkce Service Desk. Tím by se standardizovala komunikace s IT. Odstranily by se komunikační šumy, kdy o některých problémech nebyl informovaný zbytek IT a docházelo ke zbytečným zdržením řešení nebo dalším problémům. Také by se zefektivnil proces správy znalostí, který zatím fungoval ve značně omezené míře. Další prioritou bylo zefektivnění administrativy IT. Vedení si všech potřebných záznamů v souborech Excel, bylo nejen neefektivní a komplikované. Vazby Uživatel – IP adresa – PC a další příslušenství bylo řešeno pomocí vzorců, propojení tabulek, VBA skriptů. Komplikace

s udržením integrity dat vyžadovali nějaký více sofistikovaný nástroj než je Excel. Dále bylo potřeba zprůhlednit licencování veškerého software v DDC, aby nedošlo k porušení licenčních smluv.

- Nástroj Helpdesk
- Nástroj pro usnadnění administrativy IT
- Databáze licencí

## **5.1.2 Cíle managementu DDC**

Ze strany vedení firmy bylo požadováno zefektivnění provozu IT, aby nedocházelo k delšímu přerušení služeb. Zprůhlednění neboli evidence činnosti IT, pro přesnější sestavení rozpočtu IT a také možnosti účtování na jednotlivá oddělení. Další prioritou bylo sledování činnosti uživatelů na PC. Kontrola přístupů na internet a využití všech služeb PC.

- Zefektivnění IT.
- Evidence činnosti IT.
- Monitoring činnosti uživatelů na PC.

## **5.1.3 Společné cíle**

- Helpdesk řeší požadavky managementu na zefektivnění a evidenci činnosti IT
- Monitoring činnosti na PC
- Nástroj pro usnadnění administrativy IT
- Databáze licencí

# **5.2 Školení ITIL**

Společné cíle se určily, ale bylo třeba všechny proškolit a seznámit s knihovnou ITIL a jejími procesy. Bylo nutné, aby proběhlo školení IT personálu pro bližší seznámení se z knihovnou ITIL. Následné interní školení a seznámení klíčových uživatel podniku. Díky tomuto proškolení získali všichni větší přehled o tom co je možné od zavedení ITIL očekávat a co ne. Jak bylo popsáno v teoretické části. Očekávání musí být reálná, aby nedošlo ke zklamání a zdánlivému nezdaru.

## **5.3 Optimalizace za zavedení procesů**

Současné procesní požadavky na nástroje byly posouzeny a optimalizovány dle potřeb DDC a ITIL. Také byly navrženy nové procesy, které měli zajistit efektivnější chod IT a zpřehlednit náklady a vytížení členů tohoto oddělení.

## **5.3.1 Optimalizované procesy**

- **Správa znalostí** uložení do databáze, pro rychlejší vyhledávání a napojení na nový proces Správy incidentů.
- **Správa majetku** evidence databáze informací o majetku včetně historie.
- **Správa financí** doplnění informací o využití IT služeb a nákladech z databáze procesu správy incidentu a historie správy majetku.

## **5.3.2 Nové procesy**

- **Katalog služeb** jasně stanovený katalog služeb a zodpovědných osob za klíčové služby.
- **Správa incidentů** procesu správy incidentů, který bude evidovat databázi incidentů, jejich historii a zároveň bude pro větší efektivitu napojen na databázi znalostí.
- **Správa problémů** proces správy problémů evidující problémy a úkoly přidělené členům IT.
- **Správa dodavatelů** databáze dodavatelů služeb a majetku IT, určená k rychlejšímu řešení incidentů a problémů.

### **5.3.3 Nové funkce**

• **Service desk** – přímo souvisí s procesy Správce incidentů, Správce problémů, Správce znalostí.

Na základě těchto specifikací jsme rozdělily procesy dle nástroje a priorit splnění. Díky tomu jsme mohly vybrat vhodné nástroje pro splnění stanovených cílů.

## **5.4 Výběr vhodného řešení**

Prioritní nástrojem pro dosažení požadovaných cílů je nastroj Service Desk. Další nástroje pro monitoring a správu majetku jsou spíše doplňkové, ale přesto nezbytné pro splnění stanovených cílů. Jednotlivým procesům byly přiděleny váhy priorit. Na určení váh

priorit byla použita prioritizační metoda MoSCoW<sup>9</sup>, která přiřazuje priority podle aktuálních potřeb a požadavku. V následující tabulce jsou vysvětleny priority podle MoSCoW a jejich přidělená hodnota.

Tab. 2 Význam a priorita podle MoSCoW

| <b>Význam</b>            | Priorita |
|--------------------------|----------|
| Musí být obsaženo        |          |
| Mělo by být obsaženo     |          |
| Mohlo by být obsaženo    |          |
| Nemusí být obsaženo nyní |          |

V následující tabulce jsou doplněny hodnoty nákladových priorit. Skládají se ze dvou částí a to pořizovací náklady nástroje, které určují cenu jednotlivých produktů a provozní náklady nástroje, které zahrnují cenu ročního servisu a dodatečné konzultace k nástrojům. Nákladové priority jsou vysoké, jelikož IT oddělení je poměrně malé s malým rozpočtem.

Tab. 3 Nákladové priority

| Význam             | Priorita |
|--------------------|----------|
| Pořizovací náklady |          |
| Provozní náklady   |          |

Hodnocení jednotlivých kritérií je v rozmezí 0-10 a vypočet celkového hodnocení se provádí vynásobením hodnocení kritéria nástroje a normované váhy kritéria. Součet hodnot všech kritérií je následně vydělen maximálním dosažitelným počtem bodů a vynásoben stem, aby byla hodnota udávána v procentech. Vztah v následující rovnici (1). [17, 18]

$$
H = \left[\frac{\sum_{i=1}^{n} K_i \cdot V_i}{10}\right] * 100 \, [96]
$$
 (1)

Kde:

 $\overline{a}$ 

H Celkové hodnocení

<sup>9</sup> MoSCoW – Metoda agilního projektového managementu pro stanovení priorit; **M**ust have, **S**hould have, **C**ould have, **W**ont have.

- $K_i$ i-té kritérium
- $V_i$ váha i-tého kritéria
- n počet kritérií

Procesy a funkce jsou v následující tabulce rozděleny podle jednotlivých nástrojů a jsou jím přiřazeny priority na základě cílů a potřeb v DDC. Doplněny o prioritní náklady.

| <b>Kritérium</b>      | <b>Nástroj</b> | Priorita       | Normované váhy |
|-----------------------|----------------|----------------|----------------|
| Pořizovací náklady    | Správa majetku | 5              | 0,053          |
| Provozní náklady      | Správa majetku | 5              | 0,053          |
| Evidence majetku      | Správa majetku | $\overline{4}$ | 0,043          |
| Evidence software     | Správa majetku | $\overline{4}$ | 0,043          |
| Vzdálená správa       | Správa majetku | $\overline{4}$ | 0,043          |
| Předávací protokoly   | Správa majetku | 3              | 0,032          |
| Historie hardware     | Správa majetku | $\overline{3}$ | 0,032          |
| Daňové doklady        | Správa majetku | $\overline{2}$ | 0,021          |
| <b>GUI</b>            | Správa majetku | $\overline{2}$ | 0,021          |
| Jazykové verze        | Správa majetku | $\mathbf{1}$   | 0,011          |
| Pořizovací náklady    | Monitoring     | 5              | 0,053          |
| Provozní náklady      | Monitoring     | 5              | 0,053          |
| Aktivita na internetu | Monitoring     | $\overline{4}$ | 0,043          |
| Finanční náklady      | Monitoring     | $\overline{4}$ | 0,043          |
| Aktivita aplikací     | Monitoring     | 3              | 0,032          |
| Využití hardware      | Monitoring     | $\overline{2}$ | 0,021          |
| GUI                   | Monitoring     | $\overline{2}$ | 0,021          |
| Jazykové verze        | Monitoring     | $\mathbf{1}$   | 0,011          |
| Pořizovací náklady    | Service desk   | 5              | 0,053          |
| Provozní náklady      | Service desk   | 5              | 0,053          |
| Správa incidentů      | Service desk   | $\overline{4}$ | 0,043          |
| Správa znalostí       | Service desk   | $\overline{4}$ | 0,043          |
| Schvalovací proces    | Service desk   | $\overline{4}$ | 0,043          |
| Finanční náklady      | Service desk   | 4              | 0,043          |
| Správa problémů       | Service desk   | $\overline{3}$ | 0,032          |
| Jazykové verze        | Service desk   | 3              | 0,032          |
| GUI                   | Service desk   | 3              | 0,032          |
| Součet celkem:        |                | 94             | 1              |

Tab. 4 Priority pro výběr podle DDC [17, 18]

## **5.4.1 Landesk**

Softwarové řešení od firmy LANDESK je komplexní řešení a pokrývá pět oblastí, které jsou pro IT klíčové. Správa systémů, Správa bezpečnosti, Správa služeb IT, Správa

majetku a Správa mobilních aplikací. Správa majetku obsahuje je doplněná o Alarmové hlášení pro určené pracovníky a možnosti importů dat od jednotlivých dodavatel podniku. Nástroj pro monitoring má možnost sledování a správy zařízení systémů Mac. V nástroji Service Desk je zakomponován interní Chat a má možnost upozornění zodpovědné osoby formou.

| Název procesu         | <b>Nástroj</b> | Hodnocení      |
|-----------------------|----------------|----------------|
| Pořizovací náklady    | Správa majetku | $\overline{2}$ |
| Provozní náklady      | Správa majetku | $\overline{2}$ |
| Evidence majetku      | Správa majetku | 8              |
| Evidence software     | Správa majetku | 9              |
| Vzdálená správa       | Správa majetku | $\overline{7}$ |
| Předávací protokoly   | Správa majetku | 8              |
| Historie hardware     | Správa majetku | 8              |
| Daňové doklady        | Správa majetku | 6              |
| <b>GUI</b>            | Správa majetku | 5              |
| Jazykové verze        | Správa majetku | 8              |
| Pořizovací náklady    | Monitoring     | $\overline{2}$ |
| Provozní náklady      | Monitoring     | $\overline{2}$ |
| Aktivita na internetu | Monitoring     | 8              |
| Finanční náklady      | Monitoring     | 9              |
| Aktivita aplikací     | Monitoring     | 8              |
| Využití hardware      | Monitoring     | 8              |
| <b>GUI</b>            | Monitoring     | $\overline{7}$ |
| Jazykové verze        | Monitoring     | 8              |
| Pořizovací náklady    | Service desk   | $\overline{2}$ |
| Provozní náklady      | Service desk   | $\overline{c}$ |
| Správa incidentů      | Service desk   | 8              |
| Správa znalostí       | Service desk   | 8              |
| Schvalovací proces    | Service desk   | 8              |
| Finanční náklady      | Service desk   | 9              |
| Správa problémů       | Service desk   | 8              |
| Jazykové verze        | Service desk   | 8              |
| <b>GUI</b>            | Service desk   | 8              |
| Celkové hodnocení:    |                | 60%            |

Tab. 5 Hodnocení Landesk

Softwarové nástroje od firmy LANDESK zahrnovali i monitoring infrastruktury, který by byl užitečným nástrojem pro každé IT, ale bohužel nesplňovaly požadavek na monitoring činnosti na internetu. Také cenová kategorie je určena převážně pro větší a rozsáhlejší IT oddělení.

#### **5.4.2 Alvao**

Společnost Alvao a její software nástroje se zaměřují přímo na optimalizaci metodik a podporu servisních procesů. Její nástroje jsou přímo požadavkům ITIL. Nástroje jsou navíc doplněné o manažerské rozhraní čteček čárových kódů, portál pro zaměstnance nebo možnost specifických oprávnění podle organizační struktury. Nástroj service desk s možností integrace na Microsoft Sharepoint nebo Microsoft Outlook kalendář. Možnost připojení na telefonní ústřednu. Intuitivní ovládání podobné poštovnímu klientu Microsoft.

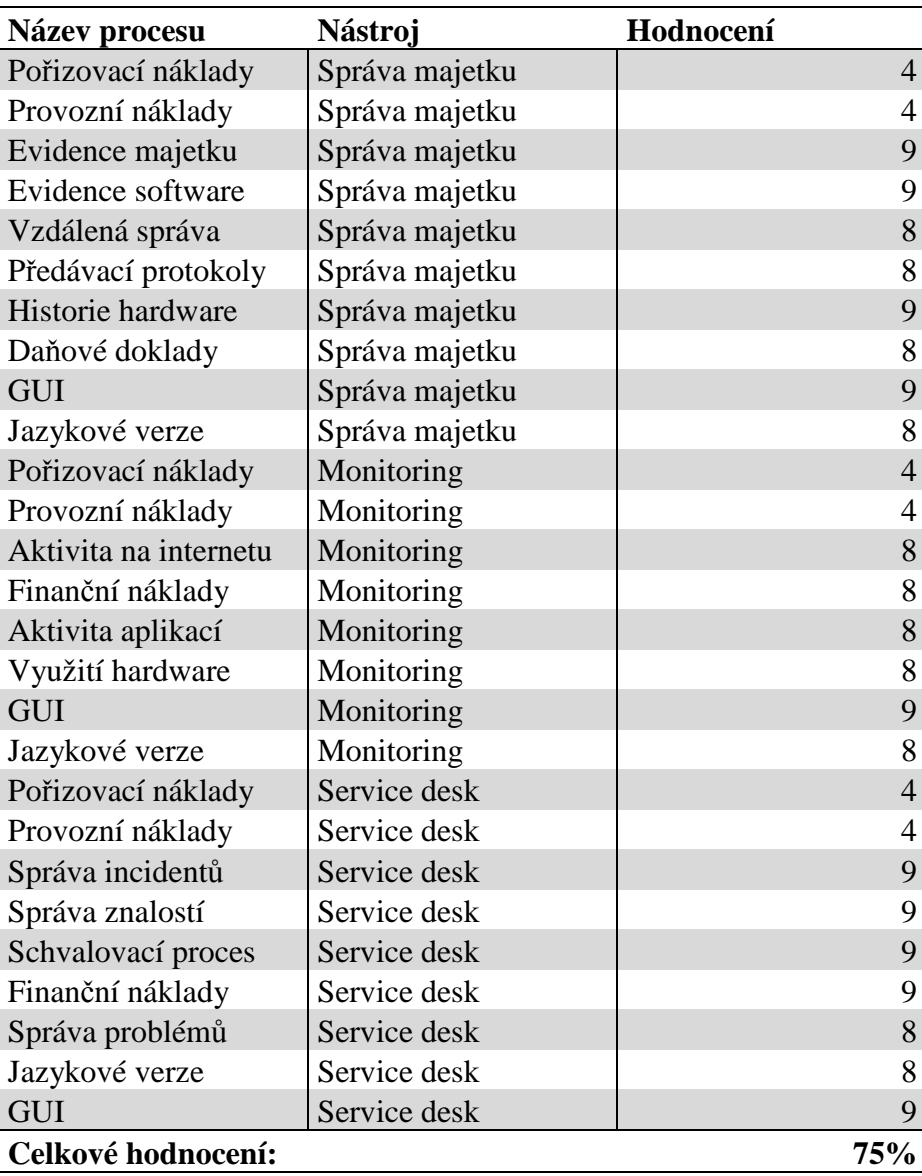

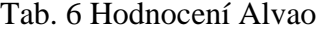

Softwarové nástroje Alvao splňovali všechny stanovené požadavky a ještě několik předností navíc. V DDC ovšem nebyl Outlook povolen z nařízení mateřské firmy a tak by zůstala spousta předností těchto nástrojů nevyužita. Cenová kategorie se řadí také mezi produkty určené pro velké společnosti.

## **5.4.3 AW Ceasar**

Kombinace nástrojů od AW Ceasar, které se vzájemně doplňují a splňují tak všechno co potřebujeme. Také cena byla úměrná velikosti oddělení IT v DDC. Jako doplněk k uvedeným procesům byla možnost inventarizace pomocí čárových kódů a vzdálené testování a analýza HDD. Možnost vzdálené správy USB disků. Podrobné nastavení oprávnění dle organizační struktury.

| Název procesu         | <b>Nástroj</b> | Hodnocení      |
|-----------------------|----------------|----------------|
| Pořizovací náklady    | Správa majetku | 10             |
| Provozní náklady      | Správa majetku | 8              |
| Evidence majetku      | Správa majetku | 6              |
| Evidence software     | Správa majetku | 6              |
| Vzdálená správa       | Správa majetku | 8              |
| Předávací protokoly   | Správa majetku | $\overline{0}$ |
| Historie hardware     | Správa majetku | 7              |
| Daňové doklady        | Správa majetku | $\overline{2}$ |
| <b>GUI</b>            | Správa majetku | $\overline{4}$ |
| Jazykové verze        | Správa majetku | $\overline{2}$ |
| Pořizovací náklady    | Monitoring     | 10             |
| Provozní náklady      | Monitoring     | 8              |
| Aktivita na internetu | Monitoring     | $\overline{4}$ |
| Finanční náklady      | Monitoring     | 2              |
| Aktivita aplikací     | Monitoring     | 8              |
| Využití hardware      | Monitoring     | 6              |
| <b>GUI</b>            | Monitoring     | $\overline{2}$ |
| Jazykové verze        | Monitoring     | $\overline{2}$ |
| Pořizovací náklady    | Service desk   | 10             |
| Provozní náklady      | Service desk   | 8              |
| Správa incidentů      | Service desk   | $\overline{2}$ |
| Správa znalostí       | Service desk   | $\overline{4}$ |
| Schvalovací proces    | Service desk   | $\theta$       |
| Finanční náklady      | Service desk   |                |
| Správa problémů       | Service desk   | $\overline{2}$ |
| Jazykové verze        | Service desk   | $\overline{2}$ |
| GUI                   | Service desk   | 8              |
| Celkové hodnocení:    |                | 54%            |

Tab. 7 Hodnocení AW Ceasar

V nástroji pro Service desk není obsažena znalostní báze, pouze historie požadavku. Informace o finančních nákladech Service desk, také nejsou součástí a chybí i možnost schvalovacího procesu požadavků.

#### **5.4.4 Magikinfo**

Společnost se zaměřuje na dodávku software pro správu podnikového IT. Nejen pro velké podniky, ale i pro menší IT oddělení. Obsahuje navíc funkce monitorování tisků, USB disků. Správa reklamací a propojení informaci ve správě majetku a reklamacích.

| Název procesu         | <b>Nástroj</b> | Hodnocení      |
|-----------------------|----------------|----------------|
| Pořizovací náklady    | Správa majetku | 8              |
| Provozní náklady      | Správa majetku | 10             |
| Evidence majetku      | Správa majetku | 8              |
| Evidence software     | Správa majetku | 8              |
| Vzdálená správa       | Správa majetku | 6              |
| Předávací protokoly   | Správa majetku | 5              |
| Historie hardware     | Správa majetku | $\overline{4}$ |
| Daňové doklady        | Správa majetku | 7              |
| <b>GUI</b>            | Správa majetku | $\overline{7}$ |
| Jazykové verze        | Správa majetku | 7              |
| Pořizovací náklady    | Monitoring     | 8              |
| Provozní náklady      | Monitoring     | 10             |
| Aktivita na internetu | Monitoring     | 8              |
| Finanční náklady      | Monitoring     | 5              |
| Aktivita aplikací     | Monitoring     | 8              |
| Využití hardware      | Monitoring     | 7              |
| <b>GUI</b>            | Monitoring     | 6              |
| Jazykové verze        | Monitoring     | 3              |
| Pořizovací náklady    | Service desk   | 8              |
| Provozní náklady      | Service desk   | 10             |
| Správa incidentů      | Service desk   | 9              |
| Správa znalostí       | Service desk   | 8              |
| Schvalovací proces    | Service desk   | $\theta$       |
| Finanční náklady      | Service desk   | 6              |
| Správa problémů       | Service desk   | 6              |
| Jazykové verze        | Service desk   | 6              |
| <b>GUI</b>            | Service desk   | 8              |
| Celkové hodnocení:    |                | 72%            |

Tab. 8 Hodnocení Magikinfo

V programech Magikinfo chyběla pouze možnost schvalovacího procesu v nástroji pro service desk. Také obsahoval možnost sledování tisků jednotlivých uživatel, ale tuto službu v DDC již zabezpečuje program SafeQ. Díky cenové dostupnosti byl dlouho považován za nejvhodnější variantu.

#### **5.4.5 Micos**

Společnost Micos se zabývá vývojem software pro správu a chod IT služeb a majetku. Nástroje k tomu určené je možné sloučit v jedné jediné databázi. Nedochází tak ke zbytečnému zdvojování dat a administrátor IT má vždy aktuální informace. Může evidovat HW včetně historie a reklamací. Oprávnění je možné rozdělit dle organizační struktury. Součástí je evidence dodavatelů společnosti, alarmy upozorňující na končící licence nebo propojení na databázi AD nebo správa USB rozhraní. Samozřejmostí je vedení katalogu služeb a automatické přidělení dle katalogu služeb zodpovědným osobám. V neposlední řadě nástroj dovoluje nastavení priorit incidentů a odesílání informací o incidentech na email.

Nástroje od firmy Micos splňovali všechny hlavní požadavky a cenově vycházeli velice příznivě. Také reference napovídali, že jsou schopni splnit podmínky jak velkých tak malých firem. Po konzultacích s vedením DDC byly vybrány softwarové nástroje od firmy Micos.

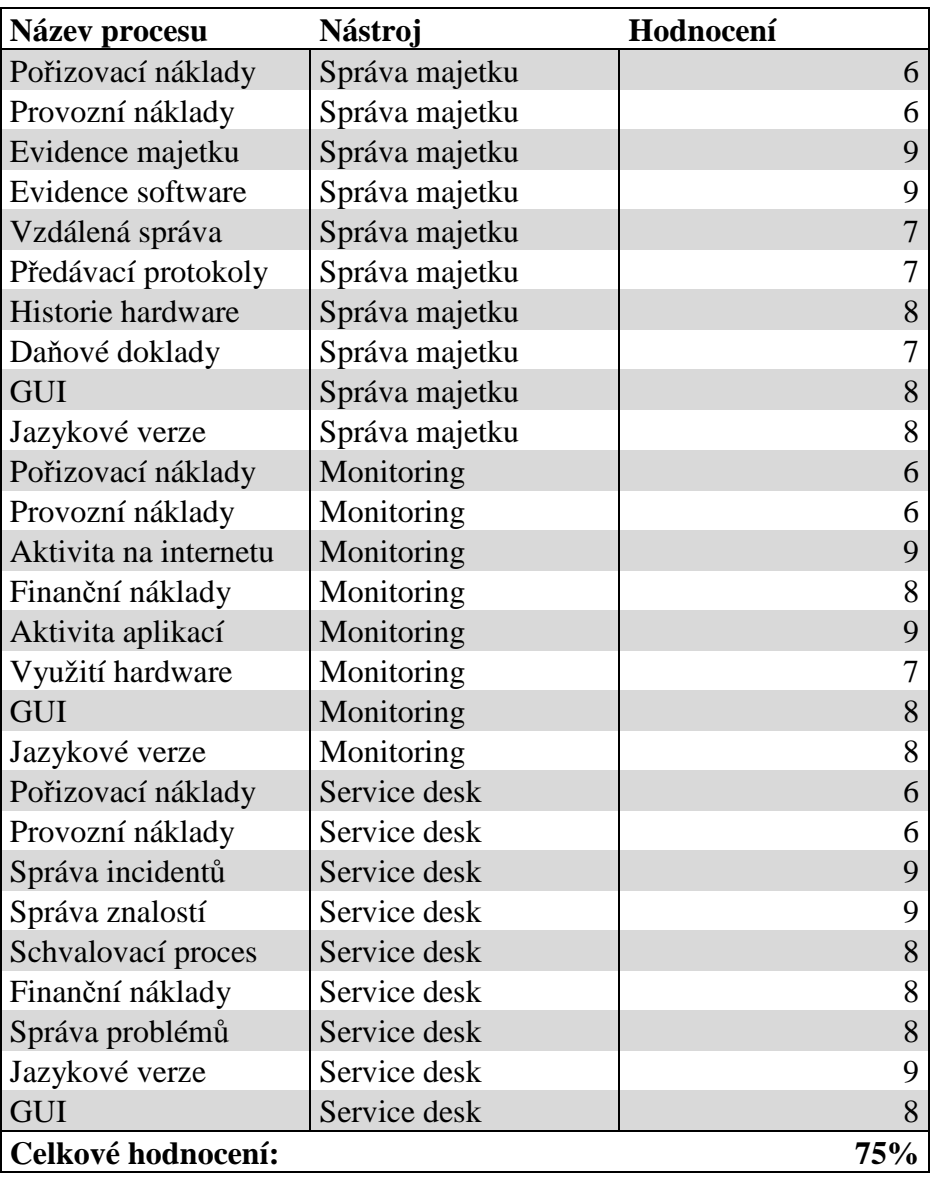

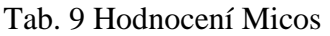

## **5.4.6 Výsledek hodnocení**

V porovnání všech výsledků v následující tabulce vyšel jako nejvhodnější dodavatel pro potřeby DDC firma Micos. Její nástroje byli dle analýzy DDC v poměru cena a výkon nejvhodnější.

| Pořadí | <b>Dodavatel</b>    | Výsledek |
|--------|---------------------|----------|
|        | Hodnocení Micos:    | 75%      |
| 2.     | Hodnocení Magikinfo | 72%      |
| 3.     | Hodnocení Alveo     | 70%      |
|        | Hodnocení Landesk   | 60%      |
|        | Hodnocení AW Ceasar | 54%      |

Tab. 10 Souhrn všech hodnocení

Na základě výše provedeného hodnocení a důkladné konzultace s vedením firmy byly pro implementaci ITIL vybrány následující nástroje od firmy Micos:

- **Správce IT** software pro evidenci a správu majetku
- **Aktivity** software pro monitoring reporting.
- **Helpdesk** webový software, který plní účel funkce Service desk

## **6 KONFIGURACE**

Konfigurace jednotlivých nástrojů, bylo v celé implementaci asi nejtěžší věcí. Bylo třeba je nastavit tak, aby co nejlépe vyhovovali stanoveným cílům dle ITIL a potřebám DDC.

## **6.1 Instalace**

Nástroje od firmy Micos využívají databázi MS SQL Express 2008 R2 od společnosti Microsoft. Tato databáze je k dispozici zdarma, ale její využití je omezené na maximální velikost databáze 4GB. Pro účely databáze v malém IT oddělení DDC je ovšem dostačující. Nástroje Aktivity a Helpdesk pracují na bázi webového rozhraní. Z toho důvodu je nutné na server nainstalovat službu IIS (Internet Information Server) rozšířenou o skriptovací jazyky PHP a ASP. Na závěr se budou instalovány samotné nástroje Správce IT, Helpdesk a Aktivity.

## **6.1.1 Instalace SQL Server a Management Studio**

- Po startu instalace se v částí Installation vybere v pravé části typ instalace "New installation".
- Dále si instalace zkontroluje Support Rules. Jestli všechny role vyhovují podmínkám instalace.
- Ve volbě Feature Selection se vybere možnost instalace SQL Server a SQL Management Studio na obrázku.

| <b>Setup Support Rules</b>                                                                                                    | Features:                                                                                                    | Feature description:                                                                                                    |
|----------------------------------------------------------------------------------------------------|----------------------------------------------------------------------------------------------------|----------------------------------------------------------------------------------------------------|
| <b>License Terms</b><br><b>Feature Selection</b><br><b>Installation Rules</b><br><b>Instance Configuration</b><br><b>Disk Space Requirements</b><br><b>Server Configuration</b><br><b>Database Engine Configuration</b><br><b>Error Reporting</b><br><b>Installation Configuration Rules</b><br><b>Installation Progress</b><br>Complete | <b>Instance Features</b><br>√ Database Engine Services<br><b>SQL Server Replication</b><br><b>Full-Text and Semantic Extractions for Search</b><br><b>Reporting Services - Native</b><br><b>Shared Features</b><br><b>SOL Server Data Tools</b><br><b>Documentation Components</b><br>Management Tools - Basic<br>SQL Client Connectivity SDK<br>LocalDB<br><b>Redistributable Features</b> | The configuration and operation of each<br>instance feature of a SQL Server instance is<br>isolated from other SQL Server instances.<br>SQL Server instances can operate side-by-<br>side on the same computer.<br>Prerequisites for selected features:<br>Already installed:<br>Microsoft .NET Framework 4.0<br>Windows PowerShell 2.0<br>Microsoft .NET Framework 3.5<br>To be installed from media:<br>Microsoft Visual Studio 2010 Shell |
|                                                                                                    | Unselect All<br>Select All                                                                                                    |                                                                                                    |

Obr. 13 Instalované části MS SQL

- Ve volbě Instance Configuration nastavíme název instance SQL Serveru na "MICOS"
- V části Server Configuration nastavíme typ učtu, pod kterým se služba bude spouštět na "NT AUTHORITY\NETWORK SERVICE".
- Nastavíme Database Engine Configuration na typ autentifikace Mixed Mode a zadáme heslo pro účet "sa" systémového administrátora.
- V Error Reporting nic speciálního nenastavujeme.
- Instalace je tímto kompletní.

Pro správný chod serveru přes sítové rozhraní je třeba ještě upravit jeho konfiguraci. K tomu využijeme nástroj SQL Server Configuration Manager, který se nainstaloval současně se SQL serverem. Ověříme stav obou služeb. Jestli běží a jsou nastaveny na automatické spouštění.

- Dále povolíme TCP/IP a Shared Memory.
- U protokolu TCP/IP nastavíme IP adresu Serveru v síti a adresu pro localhost.

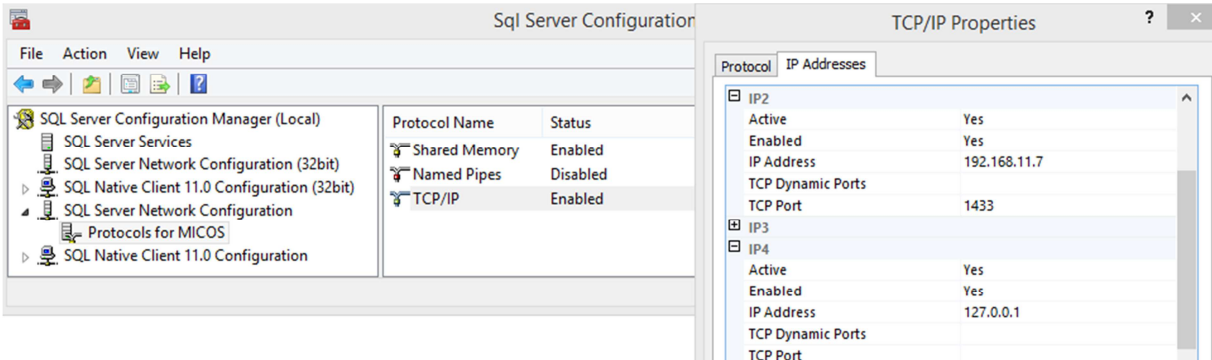

Obr. 14 Nastavení komunikace

Nastavíme výjimky na Firewallu:

- TCP port: 1433
- UDP port: 1434

Tím máme instalaci a konfiguraci SQL serveru kompletní.

#### **6.1.2 Instalace IIS serveru**

Instalace IIS serveru se spouštěla přes "Správce serveru", kde ve výběru rolí bylo třeba přidat roli. Po spuštění průvodce přidání role a funkce se vybrala položka "Webový server". Všechny potřebné funkce byli nabídnuty až po obrazovku "Služby rolí", tady bylo třeba ve vývoji aplikací přidat funkce CGI, Filtry ISAPI, Rozšíření ISAPI a rozhraní "NET 4.5" a Technologie ASP.NET 4.5.

Jako poslední se instaloval balíček PHP verze 5.6.7 stažený ze stránek dodavatele nástroje helpdesk. Bylo třeba si určit umístění instalace "C:\Program Files (x86)\php".

## **6.1.3 Instalace Helpdesk**

Když je webový server připravený, přistoupíme k instalaci samotné aplikace HelpDesk. V instalaci je jen nutné vybrat umístění, do kterého bude aplikace rozbalena. Implicitně se aplikace uloží do adresáře,,C:\Inetpub\wwwroot\helpdesk".

Při prvním spuštění se spustí nastavení a instalace aplikace. Kde nás Aplikace provede následujícími kroky.

- Kontrola nastavení PHP a potřebných složek.
- Licence vložení licenčního kódu a odsouhlasení podmínek.
- Databáze nastavení připojení a vygenerování databáze
- Nastavení obecná nastavení aplikace na obrázku.

| <b>URL HelpDesku:</b> | http://192.168.11.7/                                                       | Časová zóna:     | Europe/Prague<br>$\checkmark$ |
|-----------------------|----------------------------------------------------------------------------|------------------|-------------------------------|
| E-mail správce:       | frantisek.podrazil@grp.daikin.co.jp                                        | Telefon správce: | 517 547 315, 317              |
| Povolené jazyky:      | $\overline{v}$ Cesky<br>$\sqrt{ }$ Anglicky<br>$\neg$ Německy<br>Slovensky |                  |                               |
| Jazyk aplikace:       | Česky<br>$\checkmark$                                                      | Vzhled aplikace: | original<br>$\checkmark$      |
| Velikost písma:       | $12 \sqrt{ }$                                                              |                  |                               |
| Logo společnosti:     | Soubor newbrán.<br>Procházet                                               |                  |                               |

Obr. 15 Obecná nastavení

• Konec – Výpis všech akcí a status jejich ukončení.

V aplikaci Helpdesk je nutné spouštět některé skripty v plánovači úloh, a to z důvodu opakujících se činností. K tomuto účelu bylo nutné nainstalovat aplikaci Daemon. Při instalaci vybereme složku, do které se má aplikace nainstalovat, a složky kde je umístěn Helpdesk a PHP.

#### **6.1.4 Instalace Správce IT**

Po spuštění instalace na serveru s připravenou SQL databází bylo třeba souhlasit s licenčními podmínkami a vybrat umístění instalace. Toto umístění bylo ponecháno v defaultní podobě "C:\Program Files (x86)\Micos". Dále bylo nutné zvolit tip instalace pro systémy windows a spustit instalaci. Po dokončení instalace a spuštění programu bylo třeba nastavit připojení k databázi s pomocí uživatelského jména a hesla viz následující obrázek. A zadat licenční číslo a klíč k programu.

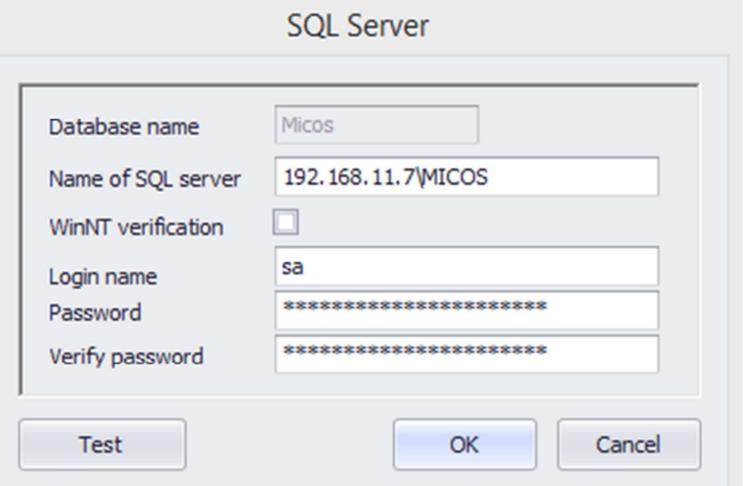

Obr. 16 Připojení DB nástroje Správce IT

## **6.1.5 Instalace Aktivity**

Instalace probíhala na stejném serveru jako předchozí aplikace. Proto nebylo nutné instalovat nebo konfigurovat databázi. Po spuštění bylo třeba vybrat umístění instalace, jak je možné vidět na následujícím obrázku. Spolu s programem Aktivity se nainstaloval i Microsoft Framework 4.0, který program vyžaduje.

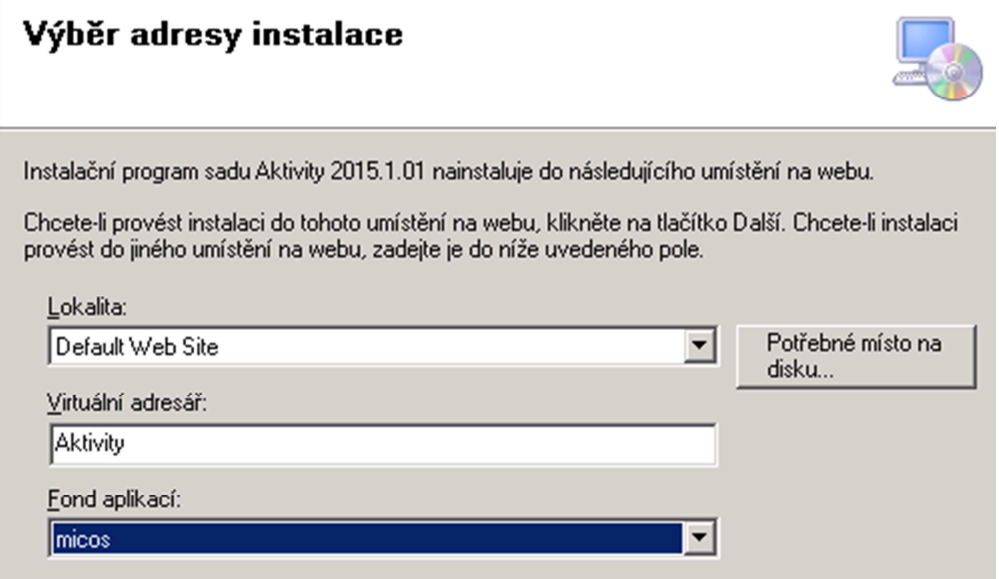

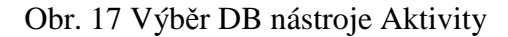

Po dokončení instalace bylo ve správci IIS třeba vytvořit nový fond aplikací "micos". Nastavit jeho umístění na "LocalSystem" a přiřadit jej aplikaci Aktivity ve webových serverech. Také bylo nutné nastavit práva pro přístup k souborům, které se nainstalovali do zvoleného umístění. Poté byl program spuštěn přes internetový prohlížeč serveru na adrese: http://localhost/Aktivity/. Kde bylo třeba zadat připojení k databázi serveru. Nastavit ji společnou se systémem Správce IT. Vyplnit licenční číslo a klíč. Zadat název společnosti a vybrat preferovaný jazyk. Na konec se přihlásit pomocí administrátorského jména a hesla. Kde se uložilo jméno a heslo pro účet s administrátorským oprávněním. Muselo se jednat o účet, který byl na všech počítačích společný. Na konec se nastavil sdílený adresář s oprávněním zápisu na serveru, kde byl software Aktivity nainstalován. Do tohoto budou ukládány informační soubory pro zpracovávání dat z klientských PC. Tento adresář se vyplnil v administraci v podobě síťové cesty "\\192.168.11.7\Activity".

## **6.2 Správce IT**

Po úvodním spuštění programu se zobrazí základní menu a rozdělení programu na obrázku. Program je rozdělen do částí Statistiky, Vzdálená správa, Hardware, Software, Doklady, Číselníky a Nástroje. Bylo nutné dokončit konfiguraci programu a základní nastavení.

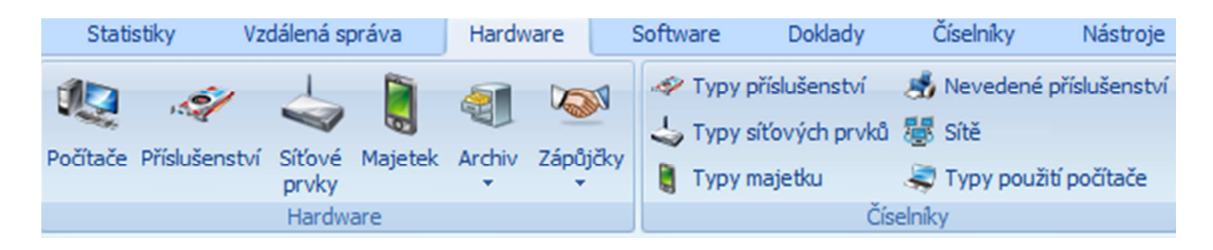

Obr. 18 Struktura programu Správce IT

- Nastavení komunikačních portů TCP na 8888 a 8887.
- Přidání instalace programu Ultra VNC pro vzdálený přístup. Nastavení hesla pro přístup přes Ultra VNC.
- Nastavení sdílení a oprávnění ke čtení a spouštění pro adresář "Micos\Scan". Z něj se budou provádět všechny instalace a aktualizace programů na skenování hardwaru a softwaru.
- Nastavení oprávnění zápisu pro všechny uživatele na jeho podadresář  $\ldots$ \\192.168.11.7\Scan\TXT". Do kterého se budou naskenované soubory z jednotlivých PC ukládat.
- Naplánování automatického skenování PC pomocí doménové politiky serveru. Skenování se nastavilo na 12 hodinu přes obědovou přestávku, aby nebyl omezen provoz PC při práci.
- Vygenerování souboru klienta a jeho instalace na klientské PC.
- Povolení programu PING a protokolu ICMP na klientských PC.
- Import číselníků Dodavatel, Pracovišť z CSV.
- Doplnění Síťových rozsahů, Síťových prvků a volných IP adres.
- Doplnění drobného majetku DDC Flash disky, Mobilní telefony, Externí disky.
- Import struktury umístění a pracovišť.
- Import organizační struktury následující tabulka.

| Oddělení                | Pod oddělení           | Nákladové středisko |
|-------------------------|------------------------|---------------------|
| Managers                |                        | 10000000            |
| Planning and Accounting |                        | 10010000            |
|                         | Planning               | 10011000            |
|                         | Accounting             | 10012000            |
|                         | IT                     | 10013000            |
| Maintenance             |                        | 10020000            |
| Engineering             |                        | 10030000            |
|                         | Engineering YC         | 10031000            |
|                         | <b>Engineering SCR</b> | 10032000            |
| GA and HR               |                        | 10040000            |
| Production              |                        | 10050000            |
|                         | Production YC          | 10051000            |
|                         | <b>Production SCR</b>  | 10052000            |
| <b>Quality control</b>  |                        | 10060000            |
|                         | Quality control YC     | 10061000            |
|                         | Quality control SCR    | 10062000            |
| Supporters              |                        | 10040000            |

Tab. 11 Organizační struktura

#### **6.2.1 Evidence Hardware**

Po dokončení importu všech počítačů z AD a doplnění počítači, které nejsou v AD zaevidovány. Bylo nutné počítače zařadit do organizační struktury a struktury pracovišť. Všem počítačům byla přidělena zodpovědná osoba, kterou je ve většině případů uživatel nebo nadřízený v případě, že počítač využívá více uživatel. Nastavení IP adresy, jméno sítě a druh komunikace. Ke všem počítačům napsat rok zakoupení a délku záruční doby. Následně nahrát daňové doklady.

Po dokončení a zaevidování všech PC a potřebných informací bylo třeba spustit skenování všech PC a načtení získaných dat do programu Správce IT. Ke všem počítačům se následně doplnily informace o hardware obsaženém ve všech PC, výrobní čísla a modely jak je možné vidět na následujícím obrázku.

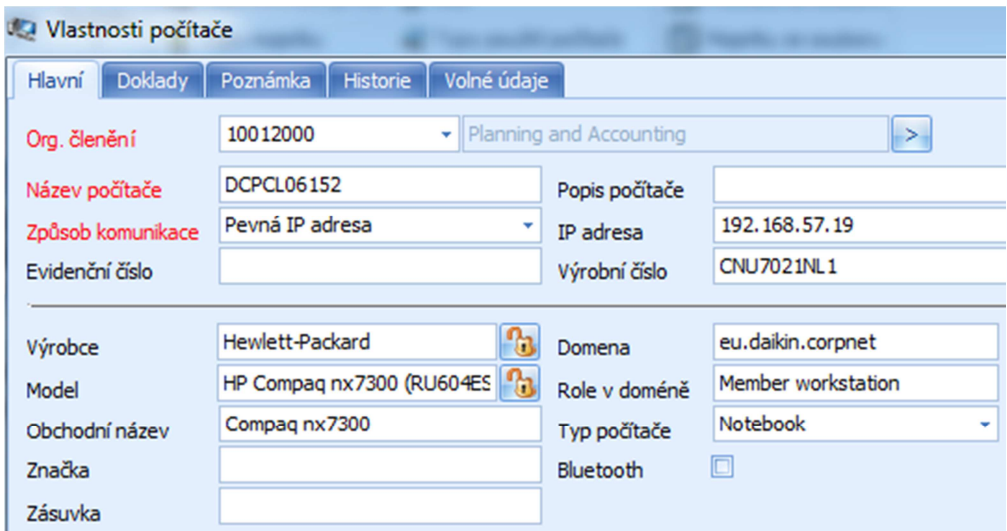

Obr. 19 Informace o počítači

## **6.2.2 Evidence Software**

Do modulu software bylo nezbytné nahrát všechny licenční čísla a smlouvy vedené v DDC. Určit o jaký typ licence se jedná FULL, OEM, UPGRADE. Na kolik PC je licence zakoupena a v některých případech i datum vypršení licenční smlouvy. Pokud se jedná o upgrade licence, tak odkaz na předchozí licenci.

Stejně jako v případě hardware i software PC bylo třeba ze všech PC naskenovat a načíst. Po načtení je třeba ke každému software přiřadit licenci z databáze licencí nebo software označit jako freeware<sup>10</sup>. Pokud se tak nestane, bude PC ve Správci IT zobrazován červeně jako PC s nelegálním software. V celkové bilanci software je jasně viditelné kolik licencí je využitých a kdo je využívá a také kolik licencí zůstává nevyužitých.

### **6.2.3 Vzdálená správa**

 $\overline{a}$ 

V modulu vzdálená správa je obsaženo několik užitečných nástrojů pro správu IT na velké vzdálenosti. Slouží k rychlejší a efektivnější práci administrátorů a umožnuje práci z jednoho místa. Není tedy nutné přecházet z budovy do budovy a mezi jednotlivými patry. Počítače v síti je možné sledovat dle umístění nebo podle organizačního členění.

- Správa počítače správa služeb vzdáleného počítače.
- Správa registrů možnost úpravy klíčů registrů systému Windows.

<sup>&</sup>lt;sup>10</sup> Freeware - je software, který je distribuován bezplatně.

- Prohlížení událostí historie událostí na PC.
- Správa procesů prohlížení a správa spuštěných procesů.
- Vzdálené instalace možnost nainstalovat libovolný program na vybrané PC.
- Vzdálené připojení VNC, RDB vzdálené připojení k ploše PC.

Nastavení programů pro vzdálenou instalaci se provádí nakopírováním instalačního souboru na sdílenou složku serveru. Nastavení cesty k této složce a instalaci v programu správce a označením konkrétního počítače nebo skupiny počítačů, na které má být instalace aplikována.

## **6.3 Aktivity**

Nejdříve se prověřilo základní nastavení programů. V několika případech byly ještě potřeba nějaké drobné úpravy. Základní nastavení se skládá celkem ze sedmi částí.

- Licence zadání licenčního kódu.
- Obecné nastavení změna názvu společnosti a možnost úpravy vzhledu.
- Parametry monitorování změna účtu administrátora nebo sdíleného adresáře.
- Volby nastavení informačních mailů pří aktualizaci, nečinnosti klienta
- SMTP konfigurace poštovního serveru pro odchozí maily.
- Active Directory nastavení parametrů pro synchronizaci AD serverem.
- Technická podpora nastavení komunikace s Helpdeskem dodavatelské firmy.

#### **6.3.1 Organizační členění**

Aby program aktivity pracoval co nejefektivněji. Každý manažer měl právo kontrolovat své vlastní oddělení. Musela být správně nastavena struktura společnosti. Tato struktura se naimportovala z programu Správce IT.

#### **6.3.2 Počítače a Osoby**

Informace o počítačích a osobách se importovaly z programu Správce IT. Na každém počítači, který měl být sledován, bylo třeba aktivovat licenci. Ve správě osob pak bylo nutné nastavit. Jestli mají být sledovány nebo mají mít přístup do programu Aktivity jako uživatel. Uživatelům se dále přiřazovaly role, které určují rozsah pravomoci v programu Aktivity. Tyto role byli v prvotní fázi spuštění pouze dvě Administrátor a Manažer.

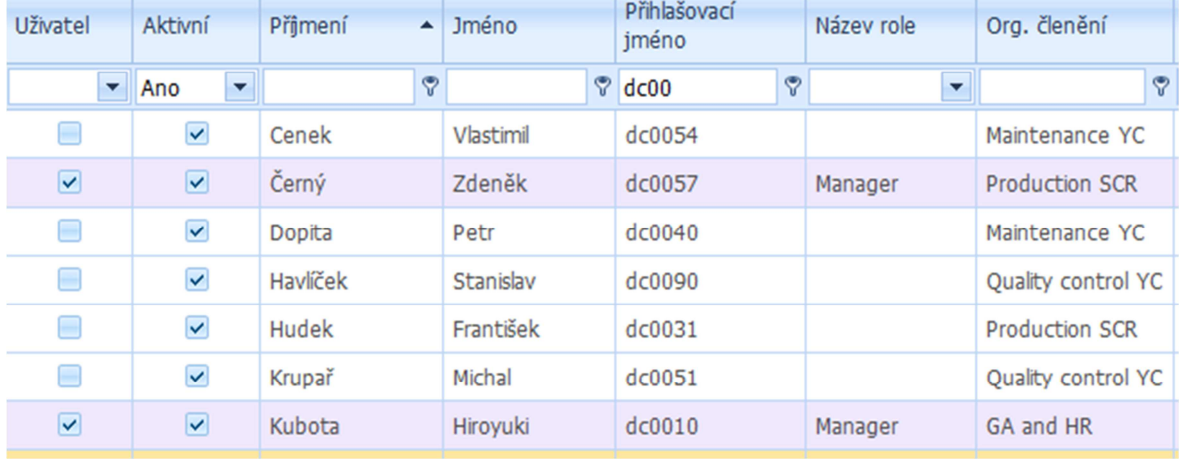

## Obr. 20 Uživatelé a role

## **6.3.3 Číselníky**

V sekci číselníky se při úvodním nasazení aplikace nastavovali pouze základní pro DDC prioritní sekce Aplikace a Domény. V těchto sekcích se vytvořili další podkategorie, dle typů a využití. Každá podkategorie může být označena jako povolená, nepovolená, nezařazená. Dělení sloužilo také pro přehlednější reporty.

### **Aplikace:**

- Chat čas strávený na Messengerech a Skype.
- Internet čas se spuštěným prohlížečem internetu.
- Programy pracovní čas spuštěných firemních programů.
- Programy jiné čas spuštěných jiných programů.
- Nečinnost čas nečinnosti PC.

#### **Domény:**

- Freemails čas na mailových schránkách.
- Erotika čas na stránkách s erotickou tématikou.
- Hry čas na stránkách s webovými hrami.
- Sociální sítě čas na sociálních sítích.
- Weby pracovní čas na webech dodavatel společnosti.
- Weby nezařazené stránky nezařazené do žádné kategorie.

## **6.4 Helpdesk**

Základní parametry nastavení nástroje Helpdesk, byly zkrácenou verzí nastavení ze Správce IT. Zadal se licenční kód, nastavil preferovaný jazyk a jméno serveru. Nastavení adresy poštovního serveru, databáze aplikace, databáze uživatel. Celé nastavení nástroje je rozděleno do několika hlavních záložek.

- Licence obsahuje licenční kód a klíč.
- Obecné nastavení nastavení jazyka a webového přístupu na nástroj Helpdesk.
- Globální nastavení doplňující nastavení programu.
- Pošta nastavení přihlašovacích údajů a adresy poštovního server.
- Active Directory nastavení umístění serveru a doménovou adresu sítě.
- Support nastavení komunikace přes Helpdesk dodavatelské firmy.
- Oznámení nastavení oznámení pro uživatele.

Systém Helpdesk má společnou databázi se systémem Správce IT. Organizační struktura společnosti a pracoviště se načtou z programu Správce IT. Bylo třeba ještě nastavit pracovní dobu na Po-Pá od 8:00 do 16:30. Čas kdy by měl být minimálně jeden servisní technik v práci. Vytvoření skupin oprávnění pro uživatele.

- Administrátor oprávnění na veškeré nastavení
- Řešitel oprávnění řešit požadavky a doplňovat znalostní bázi.
- Žadatel pouze zadávat požadavky.
- Manažer zadávat požadavky, úkoly a kontrolovat požadavky podřízených.

Uživatelské účty se synchronizují z AD, aby bylo přihlašovací jméno a heslo totožné s AD. Musela jím být přiřazena skupina oprávnění, pokud měla být jiná než Žadatel. Tato skupina se přiřazuje implicitně novým uživatelům. U uživatelů s jiným oprávněním než je zadávání požadavků je nutné nastavit viditelnost v rámci organizační struktury.

#### **6.4.1 Požadavky**

Nastavení tabulky priorit u požadavků a čas řešení jednotlivých priorit. Dobu upozornění před blížícím se termínem konce požadavku. Odeslání informací na pověřené osoby při nesplnění termínu požadavku. Dále vytvoření kategorií neboli katalogu služeb. Nastavení oprávnění zadávat požadavky do dané kategorie a přiřazení zodpovědných osob. Těmto osobám budou požadavky automaticky přidělovány a také osob, které jsou o požadavku informovány a osob, které danou kategorii schvalují. Struktura schvalovaní je popsána v následující tabulce, kde jsou jména administrátorů nahrazena označením Admin1 a Admin2.

| Kategorie                    | Oprávnění | Přiřazení      | Informace na mail                                            | Schvaluje                        |
|------------------------------|-----------|----------------|--------------------------------------------------------------|----------------------------------|
| <b>Helios</b>                | Všichni   | Admin1         | Administrátoři, Manažer IT,<br>Manažer žadatele.             | Ne.                              |
| <b>SAP</b>                   | Všichni   | Admin2         | Administrátoři, Manažer IT,<br>Manažer žadatele.             | Ne.                              |
| Docházkový systém            | Všichni   | Admin2         | Administrátoři, Manažer IT,<br>Manažer HR, Manažer žadatele. | Manažer HR,<br>Manažer žadatele. |
| Tiskárny                     | Všichni   | <b>Ne</b>      | Administrátoři                                               | Ne.                              |
| Software                     | Všichni   | N <sub>e</sub> | Administrátoři                                               | Ne.                              |
| Telefony                     | Všichni   | Ne.            | Administrátoři                                               | Ne.                              |
| Přístupová práva             |           | Admin1         | Administrátoři, Manažer<br>žadatele, Manažer IT.             | Manažer žadatele,<br>Manažer IT. |
| Nový učet (PC, mail,<br>ERP) | Manažer   | Ne             | Administrátoři, Manažer IT.                                  | Manažer IT.                      |
| Ostatní                      | Všichni   | <b>Ne</b>      | Administrátoři                                               | <b>Ne</b>                        |

Tab. 12 Struktura zodpovědností

Pomocí tohoto katalogu služeb a následných popisů řešení je možné tyto popisy ukládat do databáze Znalostní báze k dané kategorii. Není vytvářet katalog služeb znovu ve Znalostní bázi ani neustále vypisovat řešení požadavku, které bylo již jednou popsáno v Helpdesk. Nastavení doby kdy je možné vyřešený požadavek reklamovat. Tedy doby mezi vyřešením požadavku a automatickým uzavřením požadavku. Tato doba byla nastavena na deset pracovních dnů.

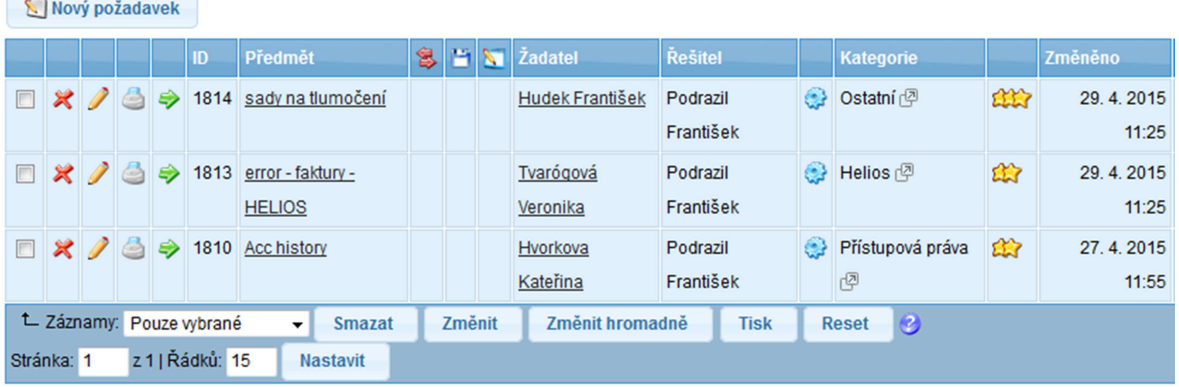

#### Požadavky - V řešení

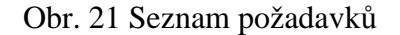

#### **6.4.2 Znalostní báze**

Kategorie ve znalostní bázi jsou téměř totožné s kategoriemi v požadavcích. Doplnily se některé další kategorie, které nespadají do požadavků a občas se některým uživatelům hodí. Například vytvoření podpisu do e-mailu nebo aktualizace a otestování PC antivirem. Také kategorie přístupné pouze administrátoru. Různé druhy instalací a specifická nastavení programů. Nastavení oprávnění a viditelnost jednotlivých kategorií a vytvoření dalších podkategorií pro rychlejší orientaci a nalezení požadovaných informací. Na obrázku filtr konkrétní kategorie znalostní báze.

|                         |    | Předmět $\bigcap$                                       |   | Kategorie              |
|-------------------------|----|---------------------------------------------------------|---|------------------------|
| $\overline{\mathsf{v}}$ |    | Automatické zálohování SQL serveru                      |   | <b>SQL</b> server<br>四 |
|                         |    | Jaký používám SQL server                                |   | <b>SQL</b> server<br>四 |
| ⊽                       | 60 | Ruční obnova SQL databáze                               | 1 | SQL server<br>中        |
| ⊽                       |    | Ruční záloha SQL databáze                               | 1 | <b>SQL</b> server<br>中 |
| ⊽                       | 88 | Shrink SQL databáze na MS SQL server<br>2000 až 2008 R2 | 1 | <b>SQL</b> server<br>卪 |

Obr. 22 Podkategorie SQL server

## **6.4.3 Úkoly**

Sekci úkoly bylo třeba nastavit tak, aby úkoly na IT mohli zadávat pouze členové IT. Popřípadě manažeři jiných oddělení po schválení manažerem IT. Úkoly se dělily pouze do čtyř kategorií.

- **Hardware** přesun nebo změna související s hardwarem.
- **Software** úprava nebo vývoj nějaké softwarové časti programů.
- **Administrativa** Revize metodických pokynů.
- **Osobní** úkoly a připomínky každého správce.

#### Přehled úkolů

Nový úkol

|        |                                      |              |               | ID  | Předmět                              |    | <b>Zadavatel</b> | <b>Řešitel</b>              | Projekt   Kategorie                  |
|--------|--------------------------------------|--------------|---------------|-----|--------------------------------------|----|------------------|-----------------------------|--------------------------------------|
| $\Box$ | $x$ a                                |              | $\Rightarrow$ |     | 116 Revize požárních ucpávek         | 1  |                  | Zíma Michal Senko Josef     | <b>PBZ</b>                           |
| $\Box$ | XIA SI                               |              | ⇛             |     | 115 Revize požárních ucpávek         |    |                  | Zíma Michal Senko Josef     | <b>PBZ</b>                           |
| E      | $x \wedge z \Rightarrow$             |              |               |     | 117 Revize požárních dveří           | 1. | Zíma Michal voda |                             | <b>PBZ</b>                           |
| $\Box$ |                                      |              |               |     | X / S ⇒ 114 Revize požárních úcpávek |    | Zíma Michal voda |                             | <b>PBZ</b>                           |
| F      | $\mathbf{x}$ $\mathbf{z}$            | lä.          | ⇛             | 118 | Revize NO 258                        |    | voda             | voda                        | Revize - Budova DDC1 ( <sup>2)</sup> |
|        | $\mathcal{X}$ / $\oplus$ $\oplus$ 51 |              |               |     | Revize NO.283                        |    | Zíma Michal voda |                             | <b>PBZ</b>                           |
|        | $\mathcal{X}$ $\mathcal{I}$          | $\triangleq$ | ⇛             | 70  | Revize NO.318                        |    | Zíma Michal voda |                             | <b>PBZ</b>                           |
| E      |                                      | a            | ⇛             | 63  | Revize NO.307                        |    | Zíma Michal voda |                             | <b>PBZ</b>                           |
|        |                                      | a            | ⇛             | 28  | Revize NO.209                        |    |                  | Zíma Michal Lacka Stanislav | <b>PBZ</b>                           |

Obr. 23 Přehled úkolů

V případě opakovaných úkolů nastavení periody opakování, aby nebylo nutné úkoly zadávat stále dokola a předešlo se možnosti zapomenutí zadání úkolu. Vytvoření šablon pro případ opakujících se úkolů, u kterých není opakování periodického typu nebo u nich dochází k nepatrným změnám zadání.

# **7 ZKUŠEBNÍ PROVOZ**

Po dokončení všech nastavení probíhal měsíc zkušebního provozu, během kterého probíhala interní školení. Pro zadavatele pouze krátké školení s nástrojem Helpdesk. Pro manažery s nástrojem Aktivity. Základní úpravy reportů a detailní zobrazení konkrétních uživatel. Automatické odesílání reportů na mail. V nástroji Helpdesk reporty požadavků. Proces schvalování a nastavení upozorňování na mail. Ve Správci IT reporty evidovaného IT majetku a software v oddělení daného manažera. Odkaz na webový přístup na Aktivity a Helpdesk byl integrován a stránek interního webu společnosti. Všem uživatelům byly přístupové údaje načteny z AD, proto se shodovali s jejich prohlašovacími údaji do PC, pokud měli do daného nástroje oprávnění. V případě Aktivit se jedná pouze o omezený počet uživatel.

## **7.1 Připomínky Helpdesk**

Během testovacího provozu aplikace, byly vzneseny nějaké požadavku na úpravy v systému. Jednalo se pouze o bližší specifikování některých kategorií. Byly vytvořeny podkategorie v kategoriích Software a Tiskárny.

#### **Software:**

- AutoCAD
- Access
- Mozilla Thunderbird Poštovní klient
- Word & Excel
- Ostatní software

#### **Tiskárny:**

- DDC1 Přízemní kancelář
- DDC1 První patro
- DDC1 Měřící místnost
- DDC1 Vstupní kontrola
- DDC2 Kancelář
- DDC2 Vstupní kontrola

U aplikace helpdesk došlo po ukončení testovacího provozu také k rozšíření i na další oddělení. V části úkoly bylo všem oddělení nastaveno právo vést si vlastní úkoly. Osobám

zodpovídajícím v daném oddělení za dokumentaci bylo přidáno právo řešit úkoly v kategorii Administrace, které zadává interní auditor. Interní auditorům bylo přidáno právo zadávat úkoly všem oddělením v kategorii Administrace. Tato kategorie se dále rozdělila do podkategorií na obrázku.

## Kategorie - Úkoly

| Nová kategorie                                       |  |  |  |               |                               | Tisk struktury                   | Ø              | <b>Hledat</b><br><b>Reset</b> |                  |
|------------------------------------------------------|--|--|--|---------------|-------------------------------|----------------------------------|----------------|-------------------------------|------------------|
|                                                      |  |  |  |               |                               | Kategorie <sup>1</sup>           |                | E-mail   Kategorie ?          | Úkoly ?<br>Popis |
|                                                      |  |  |  |               |                               | ■ ※ / ↓ S A Revize - Budova DDC1 |                |                               | 14               |
| $\Box$                                               |  |  |  |               |                               | ※ / ↓ S P Revize - Budova DDC2   |                |                               | $\overline{4}$   |
|                                                      |  |  |  |               |                               | <b>NEW SERVICE</b> - Stroje      |                | 0                             | $\overline{0}$   |
| L Záznamy: Pouze vybrané<br>$\overline{\phantom{a}}$ |  |  |  | <b>Změnit</b> | <b>Reset</b><br><b>Smazat</b> |                                  | $\circledcirc$ |                               |                  |
| Stránka: 1 z 1   Řádků: 15<br><b>Nastavit</b>        |  |  |  |               |                               |                                  |                |                               |                  |

Obr. 24 Podkategorie Úkoly

## **7.1.1 Projekty**

Manažerským a vedoucím pozicím byly nastaveny práva řízení projektů a přidělování úkolů. Každý manažer tím dostal právo zakládat projekty a přidělovat úkoly zodpovědným osobám. Po splnění zadaného úkolu je automaticky zpracováváno procentuální plnění celého projektu a jsou jasně viditelné informace o tom, kdo úkoly nesplnil a proč.

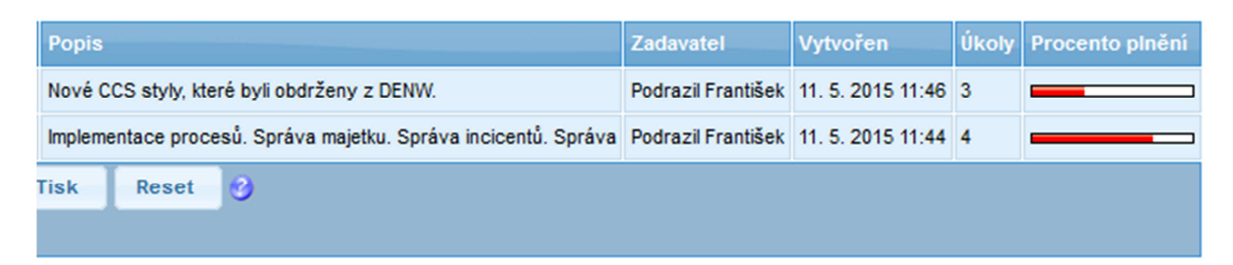

Obr. 25 Přehled projektů

# **7.2 Připomínky Aktivity**

U aplikace Aktivity docházelo během zkušebního provozu k výpadkům webového rozhraní. Stávalo se tak při práci s větším množstvím dat na zpracování. Po konzultacích s dodavatelem softwaru. Došlo k úpravám na serveru.

- Rozšířeny kapacity severu.
- Polena delší prodleva zpracování požadavku z databáze.
- Úprava databáze pomocí skriptu dodaného výrobcem.

Po provedených úpravách pracovala aplikace již bez problémů v původním nastavení bez dalšího zásahu.

# **ZÁVĚR**

Na úvod teoretické části této bakalářské práce, byla zpracována literární rešerše na dané téma, která obecně popisuje knihovnu ITIL a její publikace a fáze životního cyklu služeb. Blíže jsou popsány procesy a funkce ITIL, které jsou vhodné pro implementaci v malých a středních podnicích.

Vysvětlení pojmu "Best Practices", který představuje souhrn ověřených zkušeností. Seznam základních výhod vyplívajících z jeho zavedení a užití v podnikovém ITSM. Pro jednodušší řízení vztahu mezi lidmi, procesy a nástroji.

Zpracování zásad určených ke zvýšení pravděpodobnosti úspěšné implementace v podniku a zásad doporučených pro malé a střední podniky. Upozornění na nejčastější chyby, ke kterým při implementaci dochází a nevyplívají z nedodržení předchozích doporučení.

Praktická část představuje společnost Daikin a analyzuje její současný stav IT. Priority IT oddělení v DDC a zaměřuje se na současnou komunikaci a řešení incidentů. Vedení správy majetku a databáze znalostí. Postupy DDC při žádostech o zavedení nových uživatel do systému.

Následně je popsán projekt implementace. Výběr a stanovení cílů společnosti. Možnosti optimalizace a zavedení procesů podle "Best Practice" z knihovny ITIL. Souhrn procesů vhodných k úpravě nebo implementaci do DDC a výběr nástrojů podporujících a doplňujících procesy, které byli určeny k implementaci na základě cílů DDC.

Popis instalace zvolených nástrojů Aktivity, Helpdesk, Správce IT a všech součástí nutných pro jejich chod od databáze až k webovému server. Konfigurace a propojení nástrojů na AD, aby byli splněny bezpečnostní standardy DDC. Konfigurace detailního nastavení nástrojů importem firemní struktury a nastavením rolí oprávnění a zodpovědností ve všech nástrojích.

Popis problémů během zkušebního provozu. Souhrn úprav provedený na základě připomínek od uživatelů DDC v tomto období. Nástroje jsou v současné době již spuštěny v ostrém provozu firmy. V nástroji Helpdesk je evidováno téměř dva tisíce požadavků a dvě stě úkolů s propojením na Znalostní databázi a Správu majetku v nástroji Správce IT. Implementace je ve firmě považována za úspěšnou a uvažuje se o rozšíření o proces Správy úrovní služeb podle knihovny ITIL.

# **SEZNAM POUŽITÉ LITERATURY**

- [1] ITIL 2011. 1. vyd. Brno: Computer Press, 2012, 216 s. ISBN 978-80-251-3732- 1.
- [2] ITIL V3 small-scale implementation. 1st pub. London: TSO, 2009, iv, 138 s. ISBN 978-011-3310-784.
- [3] LUKÁČ, Ľubomír. IT management: jak na úspěšnou kariéru. 1st pub. Brno: Computer Press, 2011, 208 s. ISBN 978-80-251-3378-1.
- [4] Odborný seminář k problematice ITIL ®. OMNICOM Praha spol. s r.o., 2006.
- [5] ITIL FOUNDATION: Přípravný kurz na základní certifikaci ITIL®. Praha: Telefónica Czech Republic a.s, 2012.
- [6] ITIL [online]. [cit. 2015-01-30]. Dostupné z: http://www.itil.cz/
- [7] Best Practice [online]. [cit. 2015-01-30]. Dostupné z: http://www.bestpractice.cz
- [8] ITSM Now! Topics in IT Service Management, ITIL, ISO/IEC 20000 and more [online]. [cit. 2015-05-16]. Dostupné z: http://www.itsmnow.com
- [9] ITIL V3 foundation complete certification kit: study guide book and online course. s.l.: The art of service, 2008, 158 s. ISBN 978-0-9804852-4-0.
- [10] IP Telephony, Tech buzz & more Atom [online]. [cit. 2015-05-14]. Dostupné z: http://www.techorient.com
- [11] COMMERCE, Office of Government and. The official introduction to the ITIL service lifecycle. 2. publ. London: Stationery Office/TSO, 2007. ISBN 9780113310616.
- [12] ITIL service design. 2nd ed. London: TSO, 2011. ISBN 011331311x.
- [13] ITIL service operation. 2nd ed. London: TSO, 2011. ISBN 0113313136.
- [14] ITIL service transition. 2nd ed. London: TSO, 2011. ISBN 0113313187.
- [15] ITIL service strategy. 2nd ed. London: TSO, 2011. ISBN 0113313160.
- [16] ITIL continual service improvement. 2nd ed. London: TSO, 2011. ISBN 0113313144.
- [17] KRÁLÍK, Lukáš, LUKÁŠ, Luděk. Proposal of Evaluation ITIL® Tools. In Proceedings of the 2014 International conference on Applied Mathematics, Computational Science and Engineering. Craiova : Europment, 2014, s. 142- 146. ISSN 2227-4588. ISBN 978-1-61804-246-0.

[18] KRALIK, Lukas, SENKERIK, Roman, JASEK Roman. Proposal of Evaluation Criteria for Free and Open Source Tools for Modeling and Support of IT Service Management According to ITIL. In Proceedings of the 29th Europen Conference on Modeling and Simulation (ECMS 2015).Germany: Digitaldruck, 2015, s.537-542. ISBN 978-0-9932440-0-1
## **SEZNAM POUŽITÝCH SYMBOLŮ A ZKRATEK**

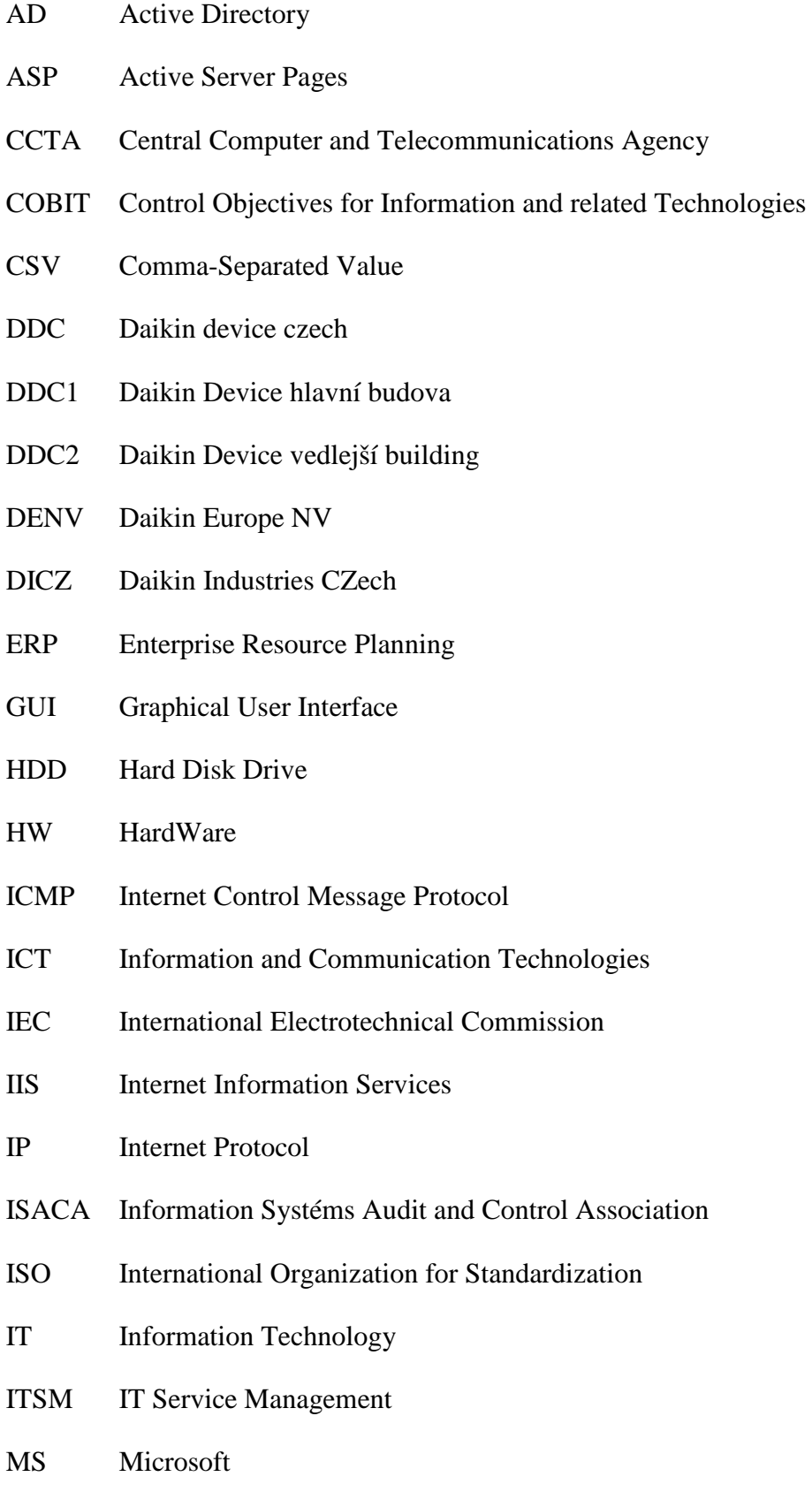

- OEM Original Equipment Manufacturer
- OGC Open Geospatial Consortium
- PC Personal computer
- PHP Personal Home Page
- PING Packet InterNet Grope
- RDP Microsoft Remote Desktop
- SACM Service Asset and Configuration Management
- SLA Service Level Agreement
- SMTP Simple Mail Transfer Protocol
- SQL Structured Query Language
- SW SoftWare
- TCP Transmission Control Protocol
- UDP User Datagram Protocol
- USB Universal Serial Bus
- VBA Visual Basic for Applications
- VNC Virtual Network Computing
- VPN Virtual Private Network

## SEZNAM OBRÁZKŮ

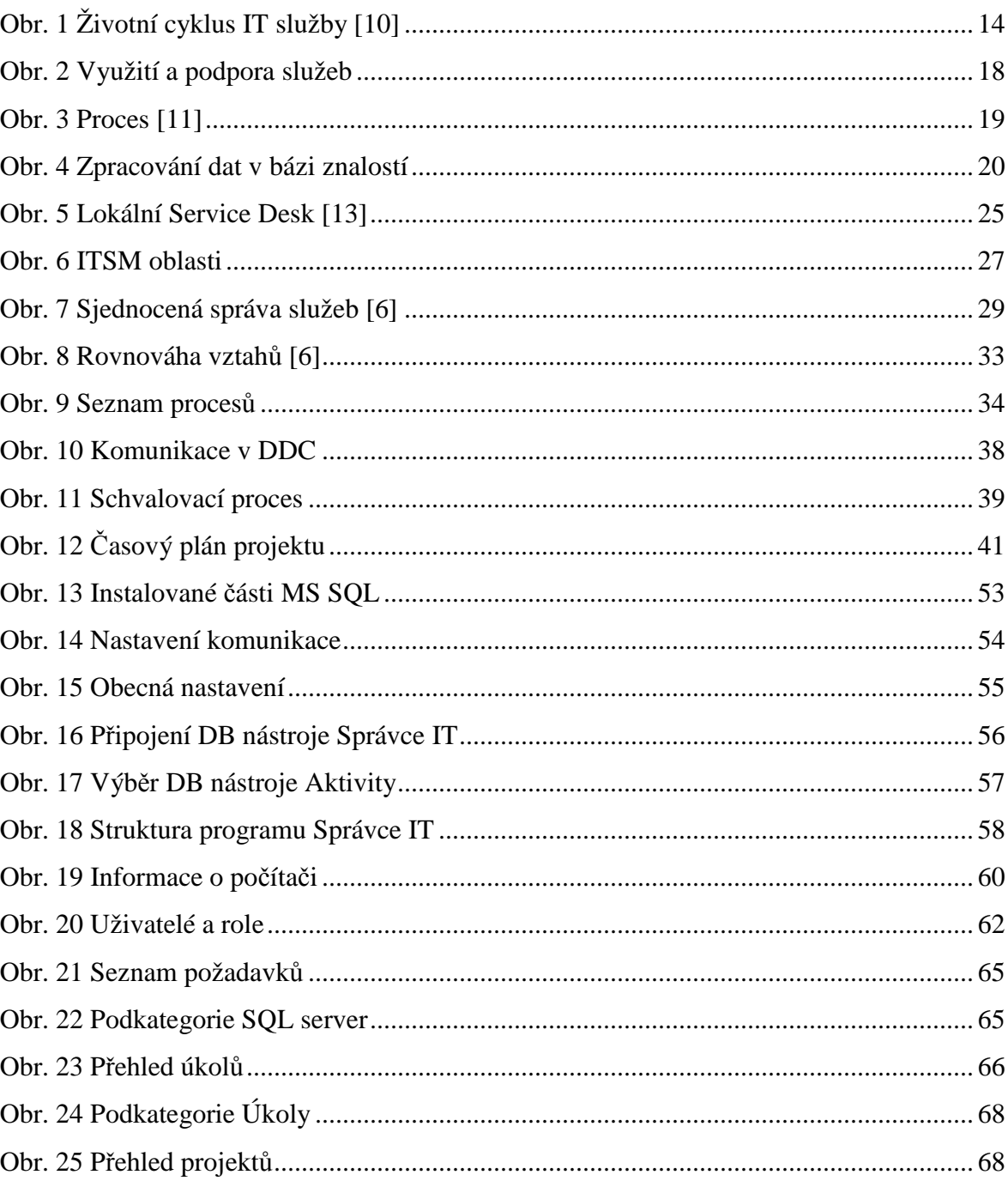

## **SEZNAM TABULEK**

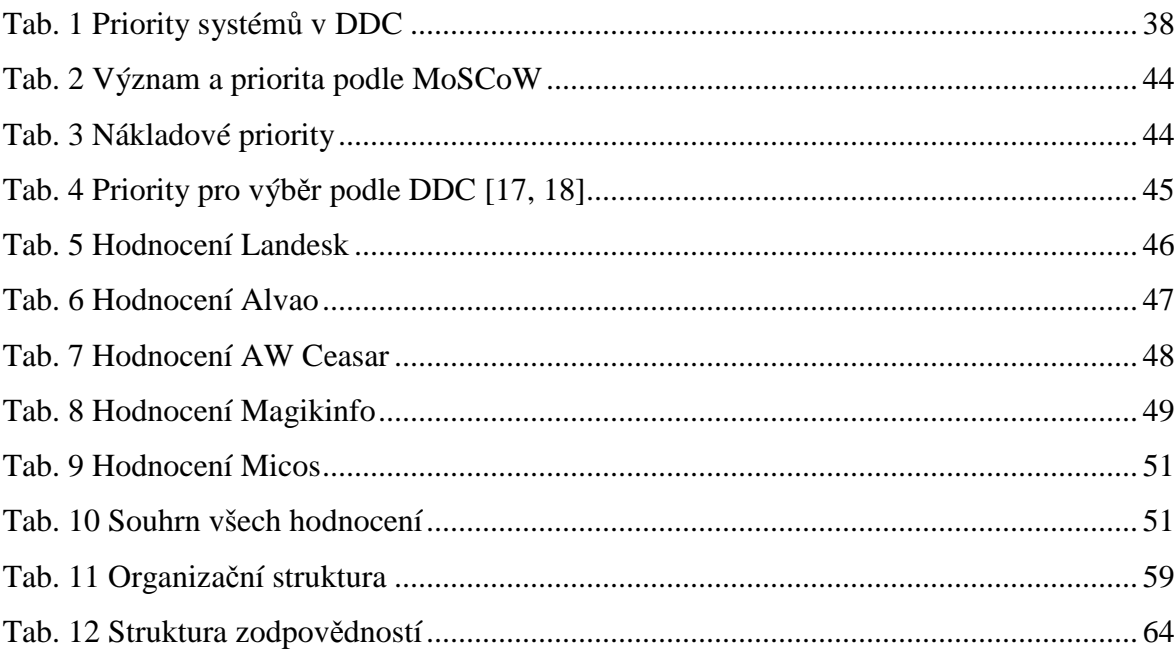